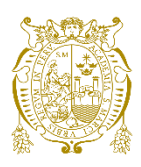

# **Universidad Nacional Mayor de San Marcos Universidad del Perú. Decana de América**  Facultad de Ingeniería Electrónica y Eléctrica Escuela Profesional de Ingeniería Electrónica

# **Diseño y desarrollo de un sistema de adquisición de datos con tecnología IOT para su utilización en flujómetros ultrasónicos y medidores de nivel de agua**

# **TRABAJO DE SUFICIENCIA PROFESIONAL**

Para optar el Título Profesional de Ingeniero Electrónico

# **AUTOR**

Pablo Jefferson MAMANI SUYCO

# **ASESOR**

Mg. Jean Carlos MALCA FERNÁNDEZ

Lima, Perú

2024

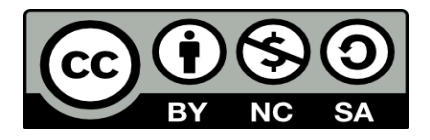

Reconocimiento - No Comercial - Compartir Igual - Sin restricciones adicionales

<https://creativecommons.org/licenses/by-nc-sa/4.0/>

Usted puede distribuir, remezclar, retocar, y crear a partir del documento original de modo no comercial, siempre y cuando se dé crédito al autor del documento y se licencien las nuevas creaciones bajo las mismas condiciones. No se permite aplicar términos legales o medidas tecnológicas que restrinjan legalmente a otros a hacer cualquier cosa que permita esta licencia.

### **Referencia bibliográfica**

Mamani, P. (2024). *Diseño y desarrollo de un sistema de adquisición de datos con tecnología IOT para su utilización en flujómetros ultrasónicos y medidores de nivel de agua*. [Trabajo de Suficiencia Profesional de pregrado, Universidad Nacional Mayor de San Marcos, Facultad de Ingeniería Electrónica y Eléctrica, Escuela Profesional de Ingeniería Electrónica]. Repositorio institucional Cybertesis UNMSM.

# **Metadatos complementarios**

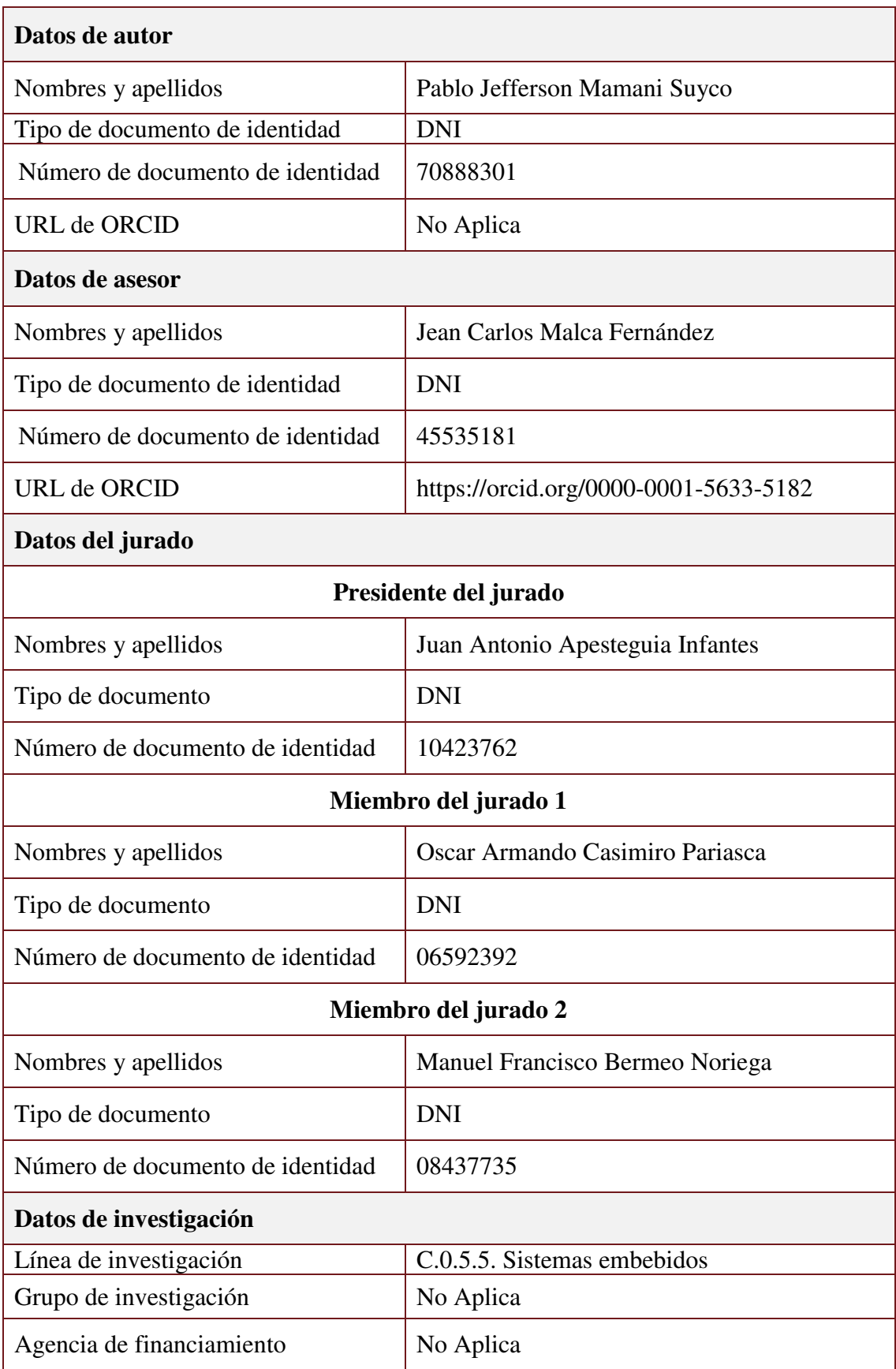

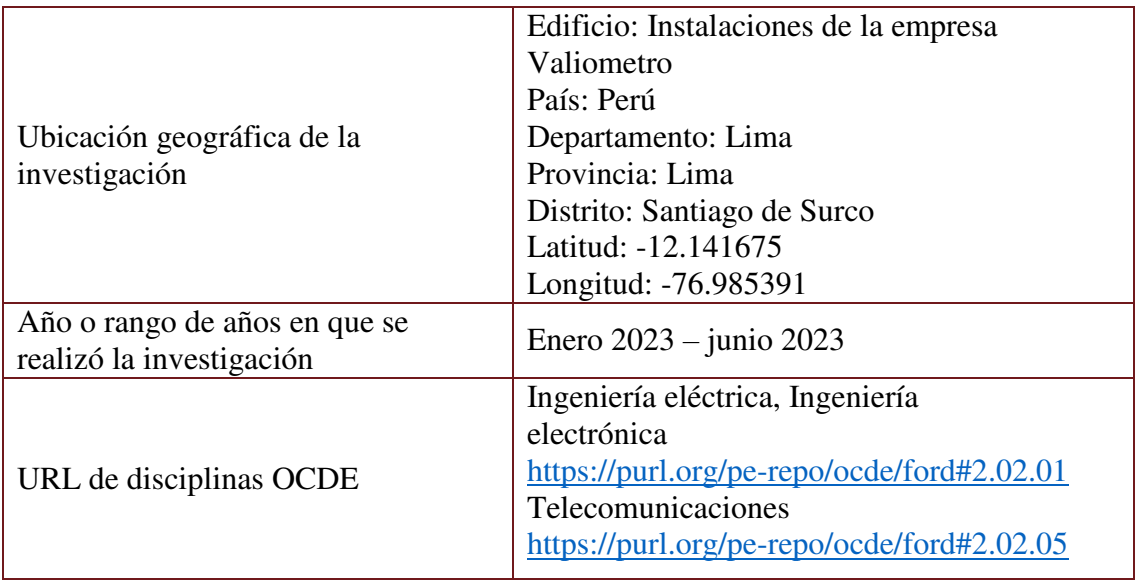

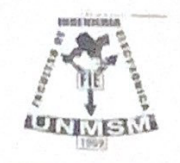

UNIVERSIDAD NACIONAL MAYOR DE SAN MARCOS (Universidad del Perú, DECANA DE AMÉRICA)<br>FACULTAD DE INGENIERÍA ELECTRÓNICA Y ELÉCTRICA Teléfono 619-7000 Anexo 4226 Calle Germán Amezaga 375 - Lima 1 - Perú

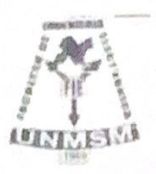

#### ACTA DE SUSTENTACIÓN TRABAJO DE SUFICIENCIA

#### **PROFESIONAL**

#### ACTA N°020/FIEE-CTGT/2024

Los suscritos Miembros del Jurado, docentes permanentes de las Escuelas Profesionales de la Facultad de Ingeniería Electrónica y Eléctrica, reunidos en la fecha 01 de abril del 2024, como presidente de Jurado el MG. JUAN ANTONIO APESTEGUIA INFANTES, integrado por el Miembro de Jurado el ING. OSCAR ARMANDO CASIMIRO PARIASCA, el Miembro de Jurado MG. MANUEL FRANCISCO BERMEO NORIEGA y Miembro Asesor el MG. JEAN CARLOS MALCA FERNÁNDEZ.

Después de escuchar la Sustentación de Trabajo de Sufiencia Profesional del Bach. PABLO JEFFERSON MAMANI SUYCO con código Nº 12190135 que para optar el Título Profesional de Ingeniero Electrónico sustentó el Trabajo de Sufiencia Profesional titulado DISEÑO Y DESARROLLO DE UN SISTEMA DE. ADQUISICIÓN DE DATOS CON TECNOLOGÍA IOT PARA SU UTILIZACIÓN EN FLUJÓMETROS ULTRASÓNICOS Y MEDIDORES DE NIVEL DE AGUA.

El jurado examinador procedió a formular las preguntas reglamentarias y, luego de una deliberación en privado, decidió aprobar otorgándole el calificativo de 17 (DIESISLETE)

Ciudad Universitaria, 01 de abril del 2024

MG. JUAN ANTONIO APESTEGUIA INFANTES

Presidente Jurado

**ING. OSCAR ARMANDO CASIMIRO PARIASCA** 

Miembro Jurado

MG. MANUEL FRANCISCO BERMEO NORIEGA Miembro Jurado

MG. JEAN CARLOS MALCA FERNÁNDEZ Miembro Asesor

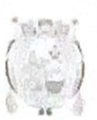

Universidad Nacional Mayor de San Marcos

Vicerrectorado de Investigación y Posgrado

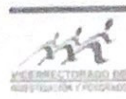

#### CERTIFICADO DE SIMILITUD

Yo Jean Carlos Malca Fernández en mi condición de asesor acreditado con el Acta de Sustentación de Trabajo de Sufiencia Profesional: DISEÑO Y DESARROLLO DE UN **SISTEMA** DE ADQUISICIÓN DE DATOS CON TECNOLOGÍA IOT PARA SU UTILIZACIÓN EN FLUJÓMETROS ULTRASÓNICOS Y MEDIDORES DE NIVEL DE AGUA., presentado por el bachiller Pablo Jefferson Mamani Suyco, para optar al título profesional de Ingeniero Electrónico. CERTIFICO que se ha cumplido con lo establecido en la Directiva de Originalidad y de Similitud de Trabajos Académicos, de Investigación y Producción Intelectual. Según la revisión, análisis y evaluación mediante el software de similitud textual, el documento evaluado cuenta con el porcentaje de 7% de similitud, nivel PERMITIDO para continuar con los trámites correspondientes y para su publicación en el repositorio institucional. Se emite el presente certificado en cumplimiento de lo establecido en las normas vigentes, como uno de los requisitos para la obtención del grado correspondiente.

Firma del Asesor DNI: 45535181 Nombres y apellidos del asesor: MG. JEAN CARLOS MALCA FERNÁNDEZ

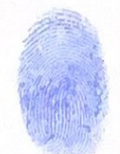

## **DEDICATORIA**

Este trabajo está dedicado a mis padres, mis abuelos, mi esposa y mi hijo, quienes contribuyeron a que pudiera realizar mi sueño de convertirme en un ingeniero electrónico.

#### **RESUMEN**

El presente trabajo tiene como objetivo el desarrollo de hardware y software de un sistema de adquisición de datos para su utilización en flujómetros ultrasónicos y medidores de nivel de agua, utilizando el microcontrolador ESP32 como sistema de procesamiento, el cual permite registrar los datos provenientes del flujómetro o el medidor de nivel ultrasónico usando el protocolo Modbus RTU. Esta información es guardada en un formato de archivo de texto con la fecha correspondiente a las mediciones dentro de una memoria microSD. Los archivos generados pueden descargarse y eliminarse de manera inalámbrica por parte del usuario mediante un dispositivo con conectividad WiFi, sin la necesidad de instalar un software adicional en una computadora.

El sistema desarrollado tiene la ventaja de ser portátil, intuitivo y ser un dispositivo IOT, porque implementa la posibilidad de ver los datos en tiempo real mediante el uso de un aplicativo móvil creado en el entorno de Flutter.

El datalogger desarrollado cubre la necesidad de mejorar el almacenamiento y la gestión de los datos en su utilización en conjunto con un flujómetro o medidor de nivel ultrasónico; además de presentar mejores prestaciones si se compara con un equipo que presenta un sistema de registro interno.

**Palabras clave:** Flujómetro ultrasónico, Modbus RTU, microcontrolador Esp32, IOT, datalogger.

### **ABSTRACT**

The objective of this work is the development of hardware and software of a data acquisition system for use in ultrasonic flowmeters and water level meters, using the ESP32 microcontroller as processing system, which allows recording data from the flowmeter or ultrasonic level meter using the Modbus RTU protocol. This information is stored in a text file format with the date corresponding to the measurements inside a microSD memory. The generated files can be downloaded and deleted wirelessly by the user using a device with WiFi connectivity, without the need to install additional software on a computer.

The developed system has the advantage of being portable, intuitive and being an IOT device, because it implements the possibility of viewing the data in real time through the use of a mobile application created in the Flutter environment.

The datalogger developed covers the need to improve the storage and management of data when used in conjunction with a flowmeter or ultrasonic level meter; in addition to presenting better performance when compared to a device that has an internal logging system.

**Keywords:** Ultrasonic flowmeter, Modbus RTU, microcontroller, IOT device, mobile application.

# **TABLA DE CONTENIDO**

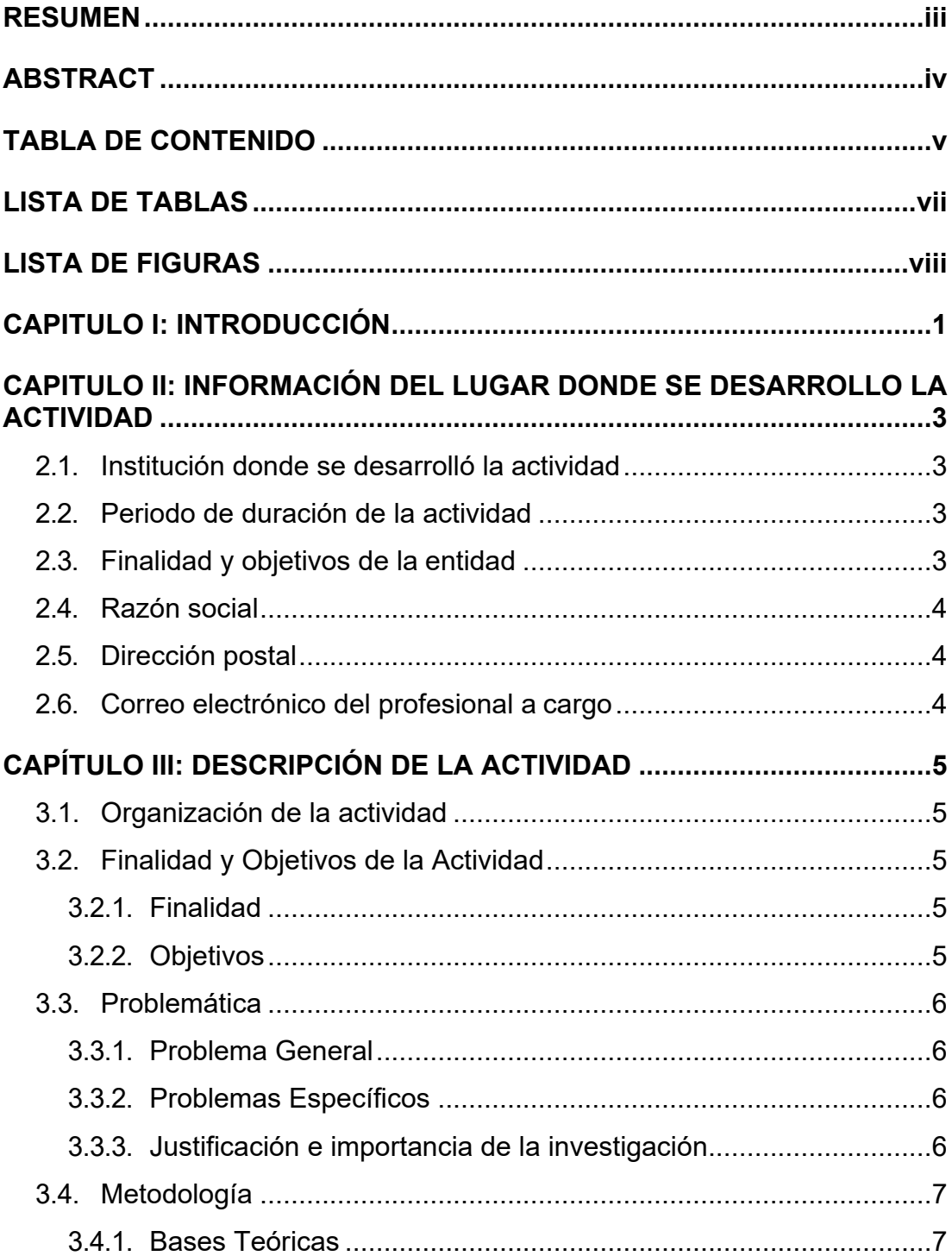

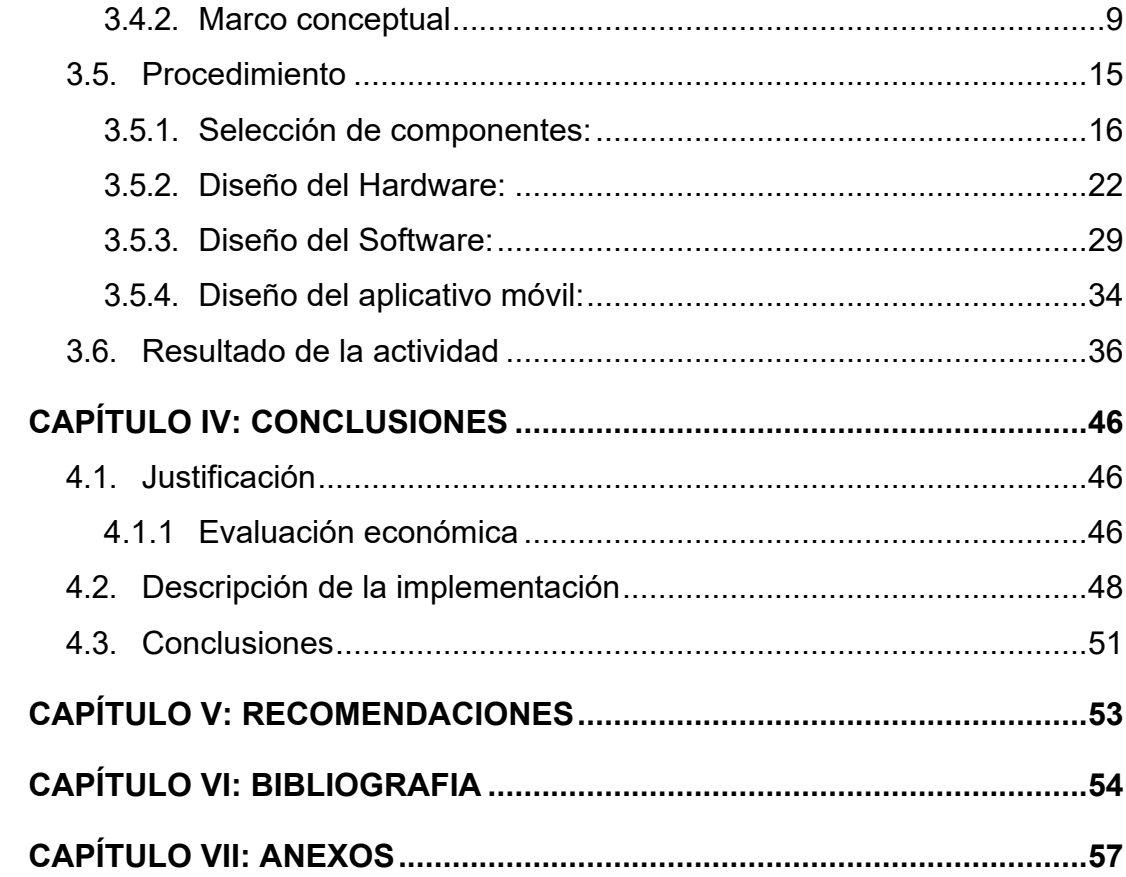

# **LISTA DE TABLAS**

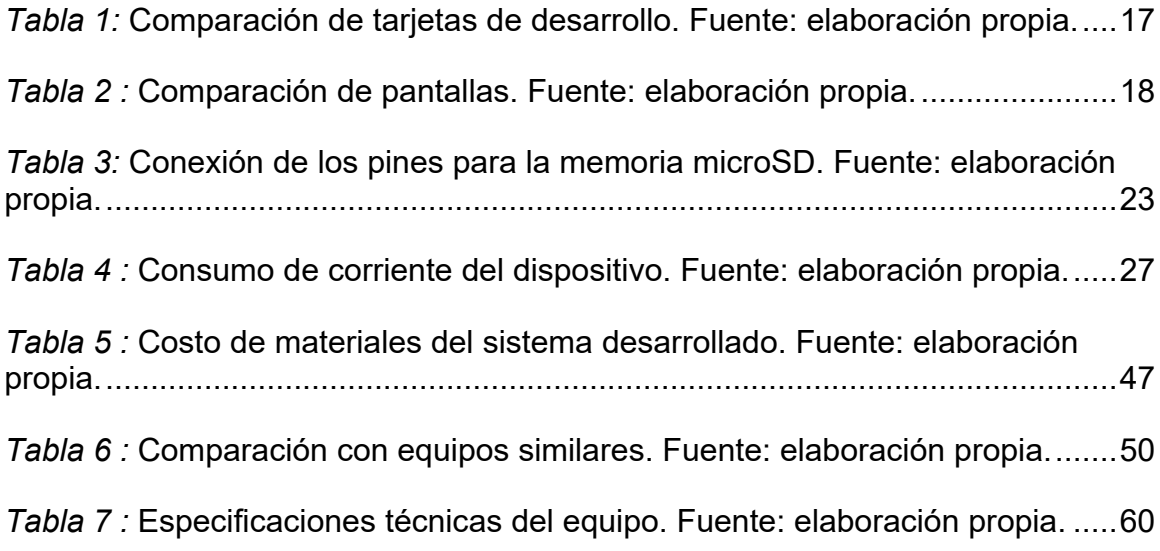

# **LISTA DE FIGURAS**

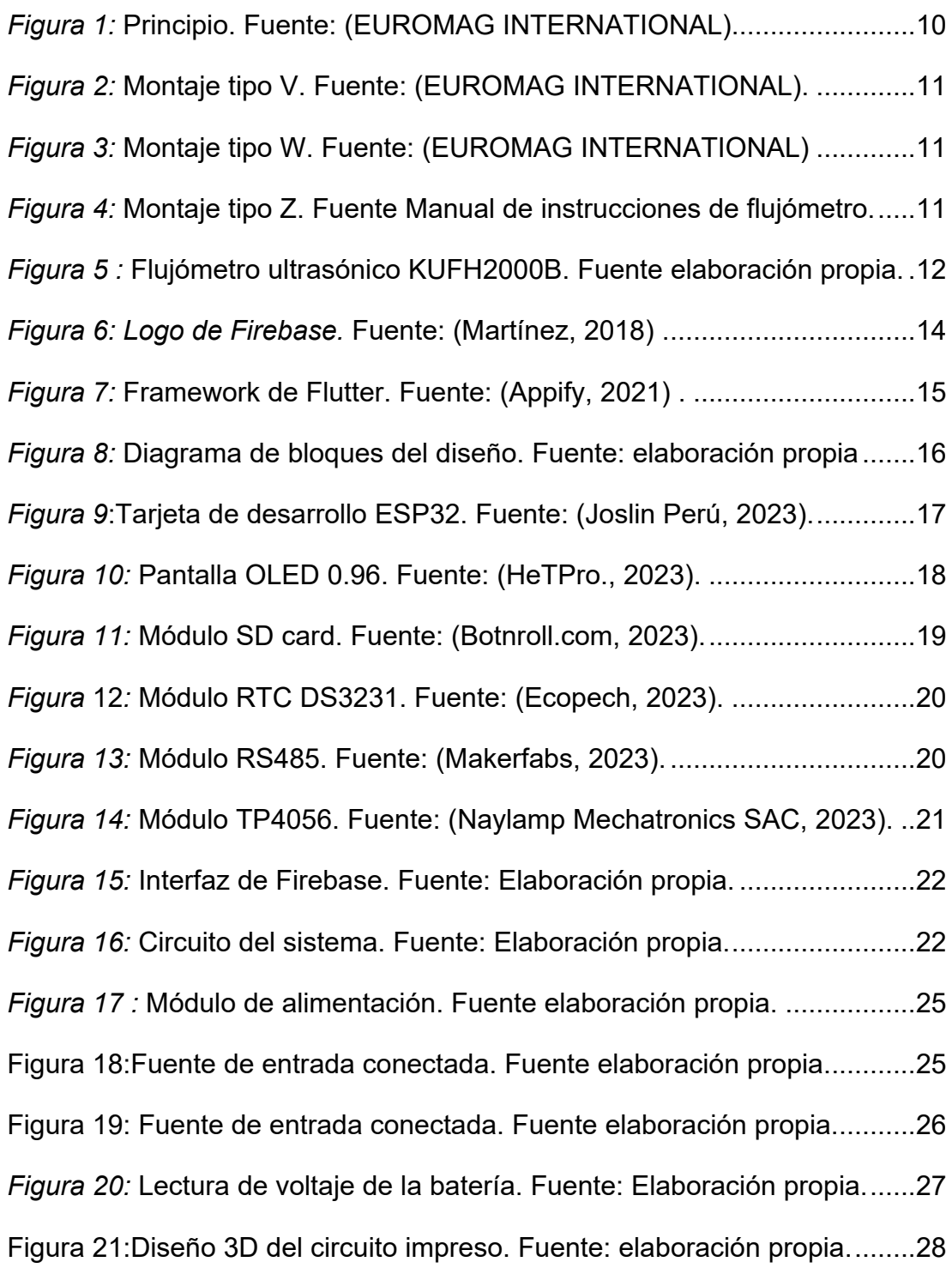

*Figura 22:* Diagrama de flujo. Fuente: Elaboración propia............................29 Figura 23 : Menú número 1. Fuente: elaboración propia. .............................31 *Figura 24:* Diagrama del Menú 2 al 7. Fuente: elaboración propia. ..............33 *Figura 25:* Diagrama del Menú 8 al 11. Fuente: elaboración propia. ............34 *Figura 26:* Pantalla de inicio del programa. Fuente: elaboración propia. ......35 *Figura 27:* Pantallas del aplicativo móvil. Fuente: elaboración propia...........36 *Figura 28:* Prototipo implementado. Fuente: elaboración propia...................37 *Figura 29:* Simulación de registros RS485. Fuente elaboración propia. .......38 *Figura 30:* Menú número 1. Fuente: elaboración propia. ..............................39 *Figura 31:* Menú número 3. Fuente: elaboración propia. ..............................39 *Figura 32:* Registro de datos. Fuente: elaboración propia. ...........................40 *Figura 33:* Interfaz de descarga de datos. Fuente: elaboración propia.........41 *Figura 34:* Menú número 6. Fuente: elaboración propia. ..............................41 *Figura 35:* Menú número 7. Fuente: elaboración propia. ..............................42 *Figura 36 :* Menú número 8. Fuente elaboración propia. ..............................42 *Figura 37:* Menú 9. Fuente elaboración propia. ............................................43 *Figura 38:* Menú número 11. Fuente: elaboración propia. ............................44 *Figura 39:* Interfaz de Firebase. Fuente: elaboración propia. .......................44 *Figura 40:* Aplicación instalada en celular. Fuente: elaboración propia. .......45 *Figura 41:* Configuración del flujómetro. Fuente: elaboración propia............49 *Figura 42:* Conexión a medidor de nivel. Fuente: elaboración propia...........49 *Figura 43:* Flujómetro Greyline. Fuente: (INSTRUMART, 2023)...................51 *Figura 44:* Esquemático del sistema. Fuente: elaboración propia.................57 *Figura 45 :*PCB impreso. Fuente: elaboración propia. ..................................58 *Figura 46 :* PCB diseñado en computadora. Fuente: elaboración propia......59 *Figura 47:* Configuración del sensor de nivel. Fuente: elaboración propia. ..61

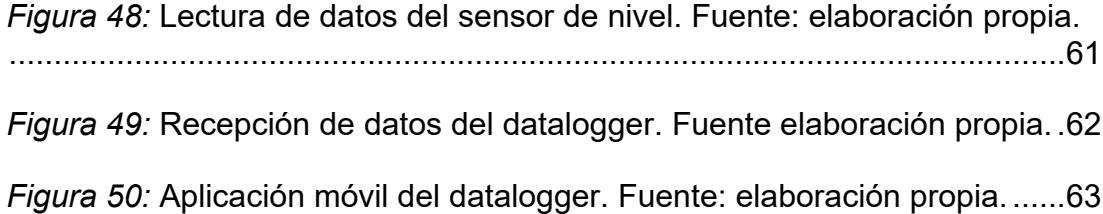

### **CAPITULO I: INTRODUCCIÓN**

En el mundo actual, donde la tecnología y la digitalización están en constante evolución, la adquisición, el almacenamiento y la transmisión de datos se han convertido en componentes esenciales de numerosos sistemas y dispositivos. El presente trabajo tiene su enfoque en un aspecto específico de este amplio campo: el diseño de un sistema de adquisición de datos para flujómetros y medidores de nivel ultrasónicos con almacenamiento en una memoria microSD y transmisión de datos de forma inalámbrica.

El flujómetro ultrasónico es un equipo que se utiliza para medir el flujo de fluidos en diversos campos de las industrias como: el agua, aceite, petróleo, etc. En cambio, el medidor de nivel como su nombre lo indica se encarga de monitorear el nivel presente en un tanque o reservorio de líquidos.

Actualmente estos medidores ultrasónicos cuentan con una capacidad limitada de almacenamiento y falta de acceso a los datos obtenidos de las mediciones, por lo que el desarrollo de este sistema permitirá aumentar la capacidad de almacenamiento y descargar la información de las lecturas obtenidas, permitiendo a los usuarios que utilizan estos equipos tener un historial de sus mediciones.

En el presente trabajo de suficiencia profesional se describe la metodología y las pautas a seguir en el diseño de un sistema de adquisición de datos, para su uso en flujómetros ultrasónicos y medidores de nivel de agua por lo cual se encuentra dividido en seis capítulos; el primer capítulo consta de la introducción del trabajo que se desarrolló. El segundo capítulo detalla los datos de la entidad y el área donde se desarrolló el presente trabajo.

El tercer capítulo presenta los objetivos generales y específicos, así como la justificación del sistema a presentar y los pasos a seguir para el desarrollo de este.

El cuarto capítulo muestra las conclusiones obtenidas del informe, así como

el costo de desarrollar este sistema.

En el quinto capítulo se presentan las recomendaciones finales y por último en el sexto capítulo se presenta la bibliografía utilizada.

## **CAPITULO II: INFORMACIÓN DEL LUGAR DONDE SE DESARROLLO LA ACTIVIDAD**

### **2.1. Institución donde se desarrolló la actividad**

Las actividades vistas en el presente trabajo se desarrollaron en la empresa VALIOMETRO.

#### **2.2. Periodo de duración de la actividad**

El presente trabajo se desarrolló durante el periodo de enero 2023 – junio 2023.

### **2.3. Finalidad y objetivos de la entidad**

La empresa VALIOMETRO tiene como objetivo vender equipos de instrumentación y laboratorio a empresas del sector público y privado de todo el Perú; así como también ofrecer un servicio de asesoramiento en el equipo requerido para las necesidades del cliente.

#### **2.4. Razón social**

La razón social de la empresa donde se realizó las actividades del presente trabajo es TECNOMAB SAC, Valiometro es el nombre comercial.

### **2.5. Dirección postal**

Calle Loma las Fresias 197, Santiago de Surco, Lima Perú

# **2.6. Correo electrónico del profesional a cargo**

El personal a cargo del área de investigación y desarrollo es Melanny Chávez Mamani cuyo correo electrónico es: [desarrollo@valiometro.pe](mailto:desarrollo@valiometro.pe)

# **CAPÍTULO III: DESCRIPCIÓN DE LA ACTIVIDAD**

#### **3.1. Organización de la actividad**

En la primera etapa del desarrollo del sistema, se abordó la interpretación de las posibles mejoras que podrían implementarse en los medidores ultrasónicos con comunicación Modbus RTU; debido a las sugerencias recibidas por los clientes, que buscaban tener un historial de sus mediciones y poder monitorearlas en tiempo real mediante una aplicación. En la segunda etapa del desarrollo del sistema, se estudió el manual del protocolo de comunicación de los medidores ultrasónicos.

En la tercera etapa de la actividad, se eligió los componentes adecuados para realizar el prototipo y la simulación del sistema.

Por último, en la cuarta etapa de la actividad, se implementó todo el sistema de adquisición de datos para validar su correcto funcionamiento.

#### **3.2. Finalidad y Objetivos de la Actividad**

#### *3.2.1. Finalidad*

Este diseño tiene como finalidad desarrollar un sistema de adquisición de datos basado en un microcontrolador con conectividad IOT, el cual incrementará la memoria que tienen los medidores ultrasónicos, así mismo transmitir los datos en tiempo real hacia una aplicación.

#### *3.2.2. Objetivos*

**Objetivo general:** Diseñar y desarrollar un sistema de adquisición de datos con tecnología IOT para su utilización en flujómetros ultrasónicos y medidores de nivel de agua.

#### **Objetivos específicos:**

Diseñar el hardware para el sistema de adquisición de datos.

Diseñar el software para el sistema de adquisición de datos.

Implementar un sistema de comunicación inalámbrica para la descarga de los datos.

Desarrollar una aplicación móvil que permita la visualización de los datos en tiempo real.

### **3.3. Problemática**

#### *3.3.1. Problema General*

¿Cómo diseñar y desarrollar un sistema de adquisición de datos con tecnología IOT para su utilización en flujómetros ultrasónicos y medidores de nivel de agua?

#### *3.3.2. Problemas Específicos*

 ¿Cómo diseñar el hardware para el sistema de adquisición de datos? ¿Cómo diseñar el software para el sistema de adquisición de datos? ¿Cómo implementar un sistema de comunicación inalámbrica para la descarga de datos?

¿Cómo diseñar una aplicación móvil que permita la visualización de los datos en tiempo real?

#### *3.3.3. Justificación e importancia de la investigación*

**Justificación técnica**. El desarrollo este sistema de adquisición de datos aumentará la capacidad de memoria que tienen los medidores ultrasónicos, debido a que su máxima capacidad de almacenamiento es de 2000 líneas de datos; que se llenaría en un lapso de 4 horas a una tasa de muestreo de 1 minuto. Los medidores ultrasónicos tienen dos formas de transmitir la información uno es a su memoria interna que únicamente se puede ver dentro de la misma y la otra es de transmitir estos datos hacia otro dispositivo mediante el protocolo de comunicación Modbus RTU, por lo que la necesidad de tener un sistema que permita recibir esta información y generar un almacenamiento de las mediciones permitirá al usuario final tener una mejor gestión de sus datos de las mediciones que realiza.

**Justificación económica**. El desarrollo del sistema de adquisición de datos que se plantea resulta viable económicamente para la empresa, debido a que el uso del medidor ultrasónico en conjunto con el sistema desarrollado tiene un mejor desempeño, sí se compara con un medidor ultrasónico de mayor precio que posea un datalogger interno. Además, este sistema permitirá a los operarios que realizan la medición sus sistemas de agua tener, un reporte diario o mensual que les permitirá identificar si existe alguna anomalía dentro de su sistema hidráulico.

**Justificación tecnológica.** El desarrollo de este sistema de adquisición brinda un acceso remoto para transmitir los datos en tiempo real hacia un aplicativo móvil y el uso del protocolo Modbus RTU para leer los datos del medidor ultrasónico y mostrarlo en la pantalla oled del sistema, asimismo guardar estos datos dentro de la memoria microSD que posee el datalogger.

#### **3.4. Metodología**

#### *3.4.1. Bases Teóricas*

De acuerdo con la investigación realizada se han encontrado trabajos de investigaciones similares en el ámbito nacional e internacional.

Antecedentes internacionales:

Larrea Broch, Alfonso Carlos(2016) en la investigación denominada "Registrador de datos de bajo coste y acceso remoto", planteó como objetivo general: implementar un dispositivo que permitiera adquirir datos y almacenarlos de forma local para poder gestionarlos posteriormente de forma remota; el trabajo arribó a la siguiente conclusión: la adquisición del registrador de datos con un presupuesto de 88.2€ consiguió tener características similares a la de muchos registradores de datos comerciales. Trabajo para la obtención del título en Ingeniería de tecnologías y servicios de telecomunicación. Universidad Politécnica de Valencia, España.

Pineda Cazares, Roberto Enrique (2022) en la investigación "Programación de un algoritmo de procesamiento digital de la información obtenida por los sensores ultrasónicos para su interpretación y análisis", para optar el título de ingeniería en electrónica y automatización en la Escuela Politécnica Nacional de Ecuador ; tuvo como objetivo general la programación de un algoritmo utilizando el ESP8266 como sistema de procesamiento para adquirir datos provenientes de un sistema fotovoltaico y un medidor de flujo ultrasónico , para mostrarlo en una arquitectura back-end; el trabajo llegó a la conclusión de que la implementación del ESP8266 como Gateway permitió dar lectura a los datos filtrando lecturas atípicas provenientes del medidor ultrasónico y el sistema de energía ; estos datos pudieron ser visualizados mediante una interfaz web utilizando los servicios de Amazon.

Antecedentes nacionales:

Pulache Huertas, Darwin Jahir (2023) en la investigación denominada "Diseño y simulación de una solución IOT industrial integrando equipos siemens, Modbuspal y plataforma node red", para optar el título de ingeniero electrónico y telecomunicaciones en la Universidad Nacional de Piura; tuvo como objetivo diseñar una solución utilizando el internet de las cosas en conjunto con equipos Siemens , el Modbuspal y la plataforma node red, para simular los datos obtenidos de una planta de tratamiento de agua , la tesis llegó a la conclusión de que la implementación del sistema utilizando el Gateway IOT2040 pudo capturar los datos provenientes del PLC S71200 y generar un reporte de archivo con extensión CSV y poder enviarlo de forma remota hacia una cuenta de correo electrónico, el uso del software Modbuspal pudo simular los registros de los medidores correctamente y enviárselos al PLCS71200.

Romaní Flores, Rogelio (2019) en su tesis "Diseño de un prototipo para el monitoreo del consumo eficiente de agua en una institución educativa" planteo como objetivo: diseñar un prototipo para la medición y monitoreo del consumo de agua, asimismo desarrollar una base de datos para el almacenamiento de la información y un sistema de web local para su visualización. El trabajo logró que el diseño del prototipo monitore constantemente y de manera eficaz el agua en la Institución educativa industrial federico Villareal mediante el uso de una tarjeta Arduino con un sensor de flujo y el uso de una tarjeta xbee; además de desarrollar un sistema web amigable e intuitiva para el usuario. Tesis para optar el título profesional de ingeniero de sistemas. Universidad Nacional José María Arguedas.

#### *3.4.2. Marco conceptual*

Para el desarrollo del presente trabajo de suficiencia profesional se tuvo en cuenta la definición de los siguientes conceptos.

a) Flujómetro ultrasónico.

Según (Pinchao Guerrero, 2022) el flujómetro ultrasónico es un dispositivo que permite leer el flujo de una tubería usando el principio de ultrasonido. Para conocer el flujo de la tubería se necesita configurar previamente los datos del fluido, así como los datos de la tubería.

Es ideal para mediciones en tuberías cerradas donde se requieren mediciones no invasivas de líquidos. Los flujómetros ultrasónicos utilizan dos

transductores que actúan como transmisores y receptores. La velocidad del fluido se calcula tomando en cuenta el tiempo que demora esta señal en llegar hacia el transductor receptor y con los datos conocidos de la velocidad de sonido del medio y de la tubería el equipo calcula el flujo del líquido tal como se aprecia en la figura 1.

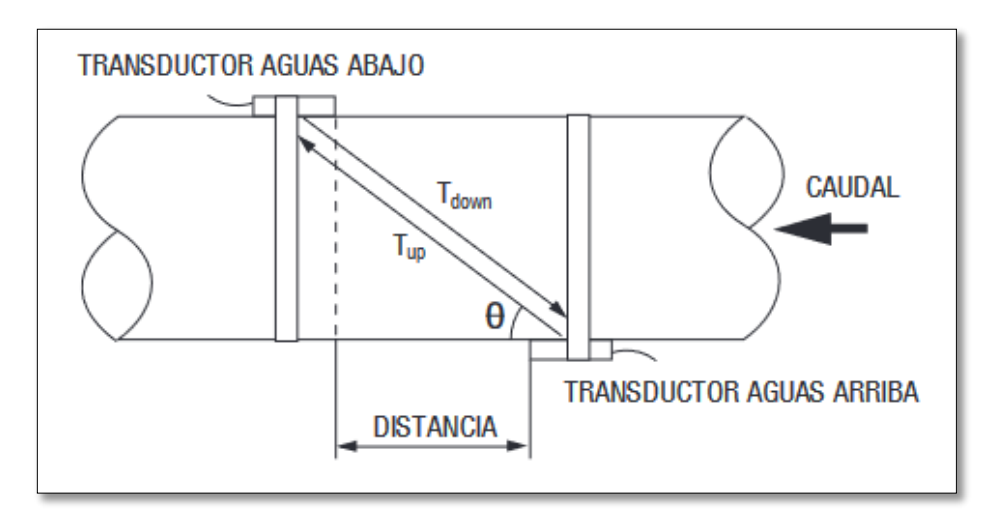

*Figura 1:* **Principio.** Fuente: (EUROMAG INTERNATIONAL).

Donde se tiene la ecuación 1:

$$
V = \frac{MD}{\sin 2\theta} * \frac{\Delta T}{Tup * Tdown}
$$
 (1)

 $\theta$ :es el ángulo incluido e n la dirección de flujo

M: es el tiempo de viaje del haz ultrasónico

D: es el diámetro de la tubería.

Tup: es el tiempo que demora el haz de arriba abajo.

Tdown: es el tiempo que demora el haz desde abajo hacia arriba.

ΔT= Tup – Tdown

El método de instalación de los transductores depende de las características que presenten la tubería y el líquido. El método de instalación tipo V donde el sonido pasa por la tubería dos veces es usado cuando el rango de la tubería es de 15 mm a 400 mm (figura 2).

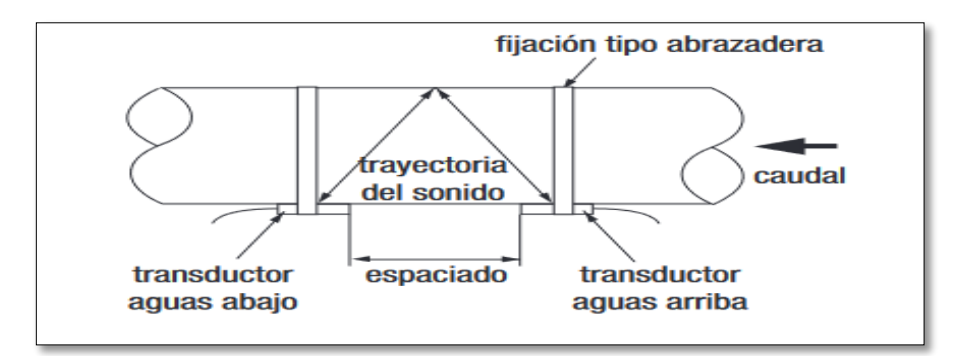

*Figura 2:* **Montaje tipo V.** Fuente: (EUROMAG INTERNATIONAL).

El método de instalación tipo W, donde el sonido pasa 4 veces por la tubería es usado cuando la tubería tiene un diámetro de 15mm a 50 mm (figura 3).

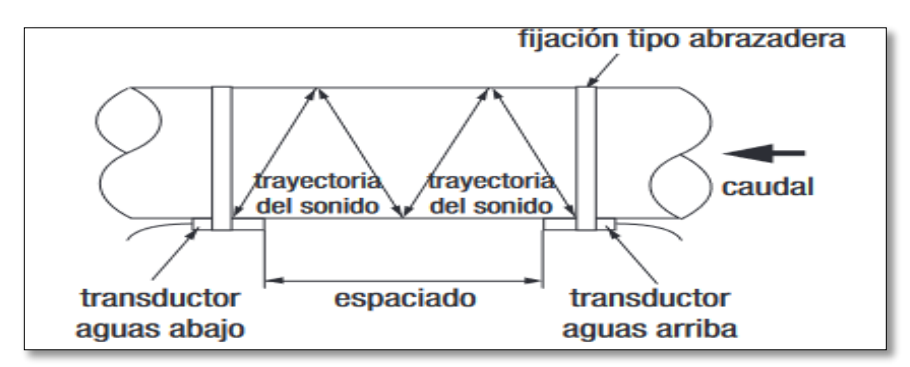

*Figura 3:* **Montaje tipo W.** Fuente: (EUROMAG INTERNATIONAL)

El ultimo método es el tipo Z que es usado para tuberías con un diámetro mayor a 200mm, donde los transductores son montados en lados opuestos de la tubería (figura 4).

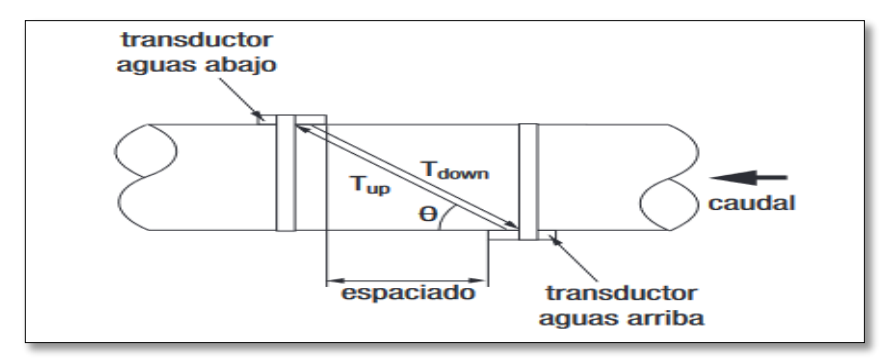

*Figura 4:* **Montaje tipo Z.** Fuente Manual de instrucciones de flujómetro.

El flujómetro utilizado para el diseño del sistema es el modelo KUFH2000B (figura 5) que tiene dos modos de enviar datos uno es el envío de datos a su memoria interna, y el otro es el envío de datos a través de la interfaz de comunicación RS485, por lo que no se cuenta con un sistema de almacenamiento que pueda exportar los datos. Dentro de sus características del equipo se tiene lo siguiente:

Alta precisión:

Linealidad: mejor que 0,5%.

Repetibilidad: mejor que 0,2%.

Velocidad: ±32m/s.

Tamaño de la tubería: 15 mm a 6000mm.

Interfaz de comunicación: RS485.

Precisión: ±1% de la lectura.

Alimentación: Batería recargable de níquel, que puede soportar 12 horas de trabajo continuo.

Pantalla LCD 16x2: Que muestra el flujo instantáneo, el flujo acumulado (positivo, negativo y neto), la velocidad del fluido.

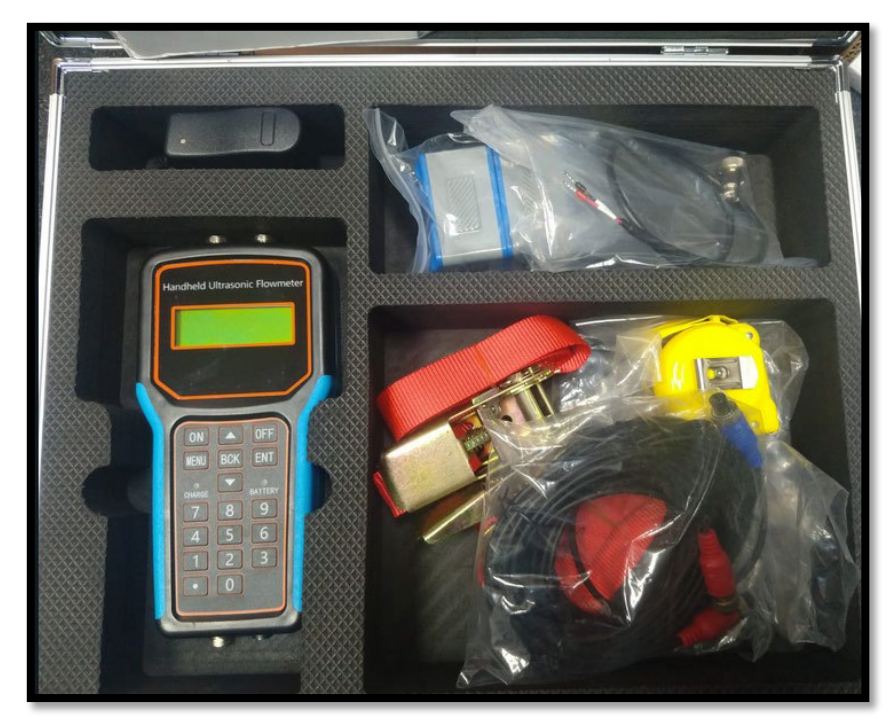

*Figura 5 :* **Flujómetro ultrasónico KUFH2000B**. Fuente elaboración propia.

b) Microcontrolador.

Según (Valdes & Areny, 2007), el microcontrolador se define como un circuito integrado programable, encargada de realizar ordenes que se encuentran en su memoria. Está conformado de un conjunto de bloques funcionales que realizan una tarea específica.

Las partes de un microcontrolador son:

- Unidad central de procesamiento: se compone de una unidad de control, un ALU, y registros.
- Memoria: almacena los datos que se necesitaran para le ejecución de las instrucciones.
- Periféricos: se encargan de que el microcontrolador se pueda comunicar con la parte física del sistema.

El hardware del sistema desarrollado utiliza como microcontrolador el ESP32, este microcontrolador incorpora un módulo WIFI y Bluetooth que lo hace conveniente para aplicaciones remotas y control a distancia.

Dentro de las características del ESP32 se resalta lo siguiente:

- Tiene un procesador Tensilica Xtensa 32-bit LX6
- Incorpora un procesador ultra low power
- 34 pines
- Protocolo de comunicación: I2C, I2S, SPI, UART
- Convertidor Analógico-Digital (ADC) con resolución de 12 bit

c)Medidor de nivel ultrasónico.

Según (Hualpa Medina & Huby Rodríguez, 2016), el sensor ultrasónico se usa para medir distancias. Su funcionamiento está basado en él envió de ondas ultrasónicas. El emisor emite una onda que, al chocar con un objeto, está rebota de nuevo hacia ella, por lo que midiendo el tiempo que se demora en ir y venir el pulso junto a la velocidad del sonido, se puede saber la distancia que se tiene hacia un objeto.

d) Protocolo Modbus.

Según (Miranda Feijoó, 2022), el protocolo Modbus fue desarrollado por Modicon en el año 1979, este protocolo está basado en la arquitectura maestro/esclavo, donde el dispositivo maestro envía paquetes de información a dispositivos esclavos para solicitar o enviar datos. Cada dispositivo esclavo posee una única dirección que puede estar desde 1 hasta 247. Existen diferentes versiones en el uso del protocolo Modbus dentro en las cuales se encuentran:

- Modbus RTU, que se basa en la comunicación en serie.
- Modbus TCP/IP, que se basa en una red Ethernet.

• Modbus ASCII, que utiliza códigos ASCII para representar los datos. e) Firebase.

Según Zheng (2023), Firebase es un servicio de la nube de Google que brinda una gran cantidad de servicios para que los usuarios puedan desarrollar aplicaciones móviles y páginas web, proporciona la infraestructura que permite escalar las aplicaciones desarrolladas por los usuarios a través de sus servicios de almacenamiento de datos, visualización de los datos en tiempo real, análisis de datos, autentificación de usuarios, entre otros.

Uno de los servicios más comunes de Firebase es el servicio de Realtime Database (figura 6), que es una base de datos basado en NoSQL que usa la conexión de websockets para una visualización en tiempo real de los datos con las aplicaciones desarrolladas por los usuarios.

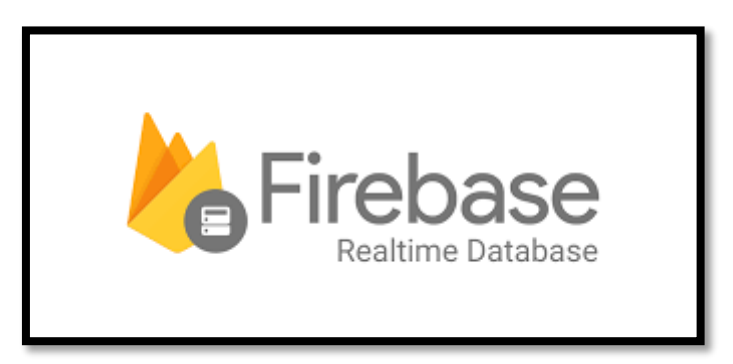

*Figura 6: Logo de Firebase.* Fuente: (Martínez, 2018) .

### f) Framework Flutter.

Según (Baldrés González, 2020) ,Flutter es un SDK desarrollado y compatible con Google para el desarrollo de aplicaciones en dispositivos Android y IOS, usando el mismo código fuente del programa. Las aplicaciones realizadas con Flutter son 100% nativas que se compilan directamente en el procesador del dispositivo móvil. El lenguaje empleado por el framework de desarrollo Flutter (figura 7) es el Dart; un lenguaje de programación que se ofrece como una alternativa más actual frente al tradicional lenguaje de JavaScript.

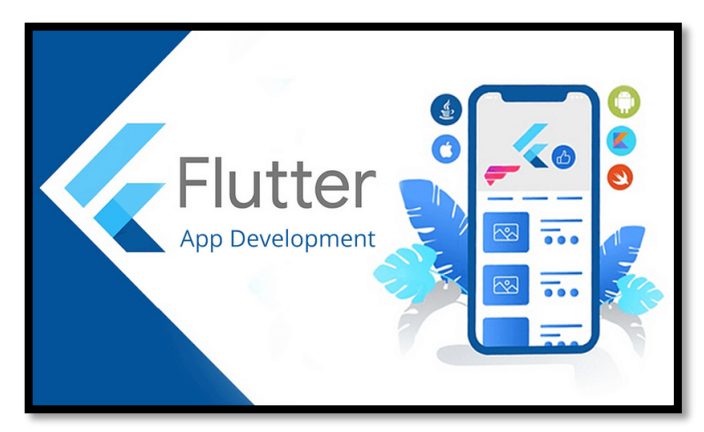

*Figura 7:* **Framework de Flutter.** Fuente: (Appify, 2021) .

### **3.5. Procedimiento**

En la figura 8 se aprecia el diagrama de bloques del sistema desarrollado para el registro de las mediciones y la transmisión de estas hacia un aplicativo móvil. La arquitectura del sistema desarrollado consta de 7 módulos los cuales fueron:

- Módulo de procesamiento: administra las operaciones de los demás módulos para el óptimo funcionamiento del sistema.
- Módulo de visualización: interfaz de comunicación entre el sistema desarrollado y el usuario.
- Módulo de almacenamiento: permite guardar los datos en la memoria microSD.
- Módulo RTC: encargado de la configuración de la fecha del sistema.
- Módulo de recepción de datos: recibe los datos provenientes del medidor ultrasónico.
- Módulo de alimentación: provee de energía al sistema.
- Módulo de transmisión de datos: cumple el rol de transmitir los datos hacia el aplicativo móvil.

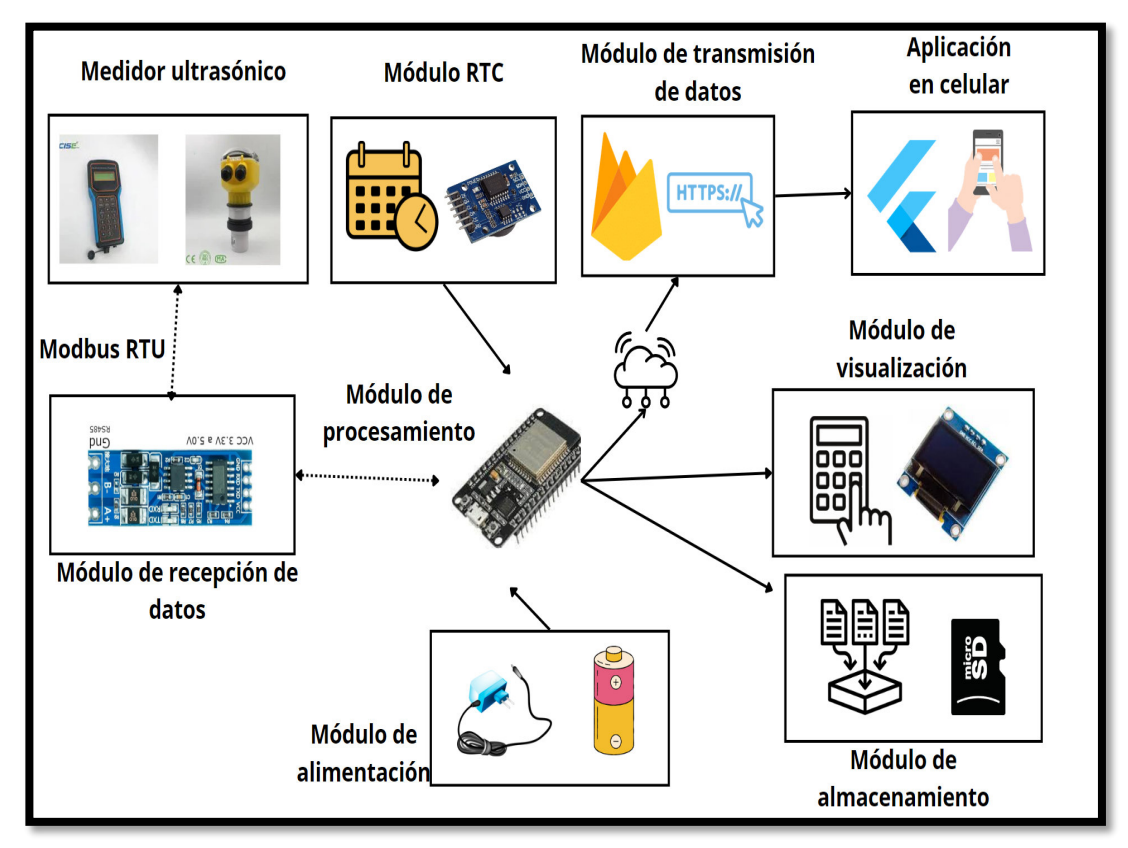

*Figura 8:* **Diagrama de bloques del diseño**. Fuente: elaboración propia

### *3.5.1. Selección de componentes:*

Por cada módulo presentado se procedió a realizar una selección de componentes que se detallan a continuación.

En la etapa del módulo de procesamiento se hizo una selección de las posibles tarjetas de desarrollo que puedan funcionar de manera óptima en este sistema, y siendo la condición principal la comunicación inalámbrica se tuvieron las siguientes opciones presentadas en la tabla 1.

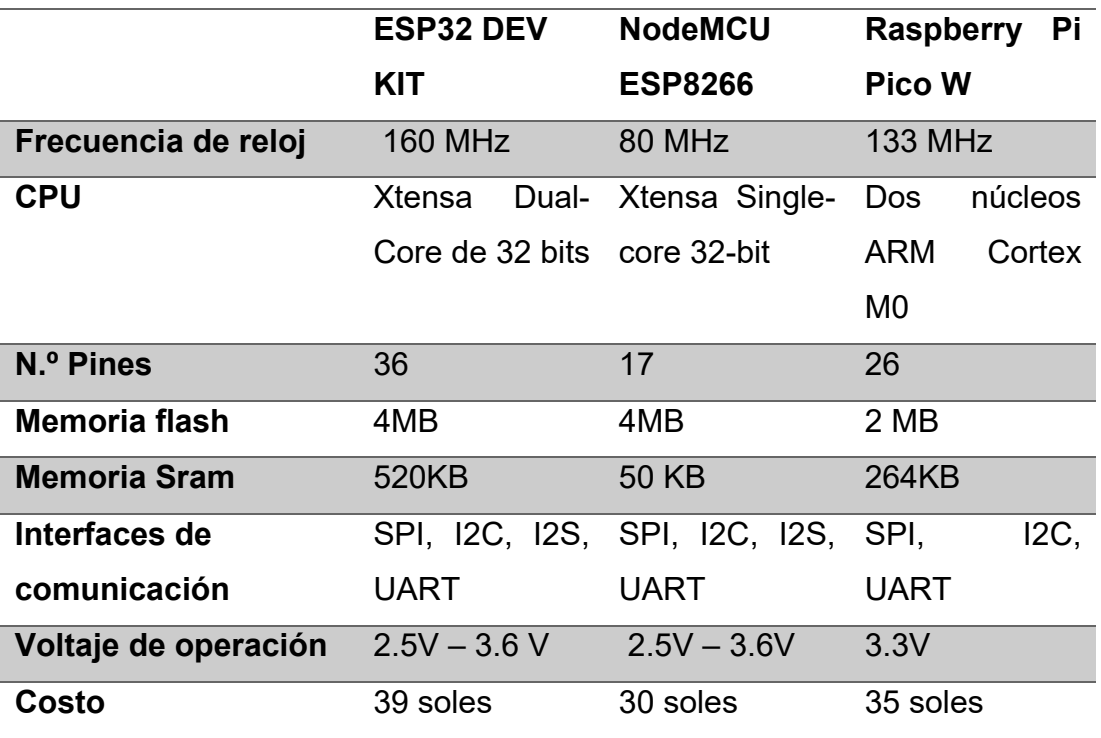

*Tabla 1:* Comparación de tarjetas de desarrollo. Fuente: elaboración propia.

Se terminó por elegir la tarjeta de desarrollo basada en el microcontrolador ESP32; debido a que presenta un mayor espacio de almacenamiento para el firmware del programa y un mayor número de pines.

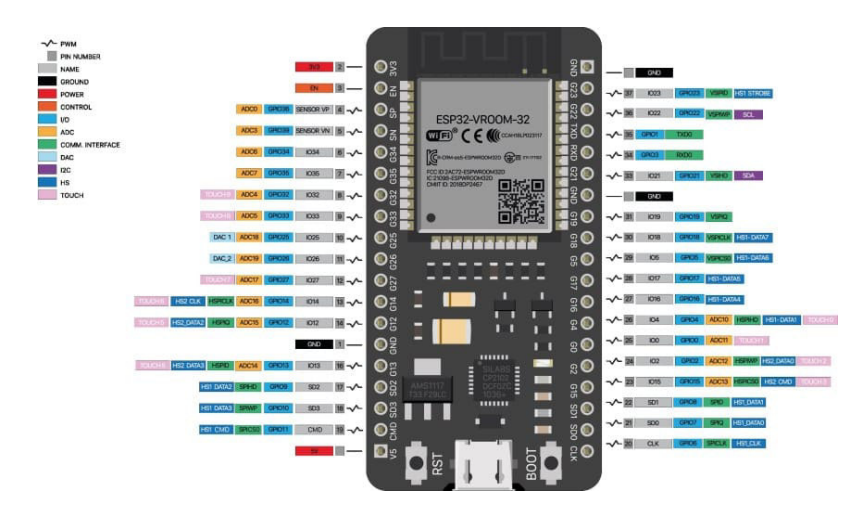

*Figura 9*:**Tarjeta de desarrollo ESP32**. Fuente: (Joslin Perú, 2023).

En la etapa del módulo de visualización, se implementó un keypad para permitir al usuario interactuar con el sistema, en conjunto con una pantalla. Se utilizó un keypad de 1x5, el cual permite el manejo de 5 botones. Adicionalmente se optó por buscar una pantalla de bajo consumo, para la elección de la pantalla se tuvo en cuenta los siguientes 3 modelos comparados en la tabla 2.

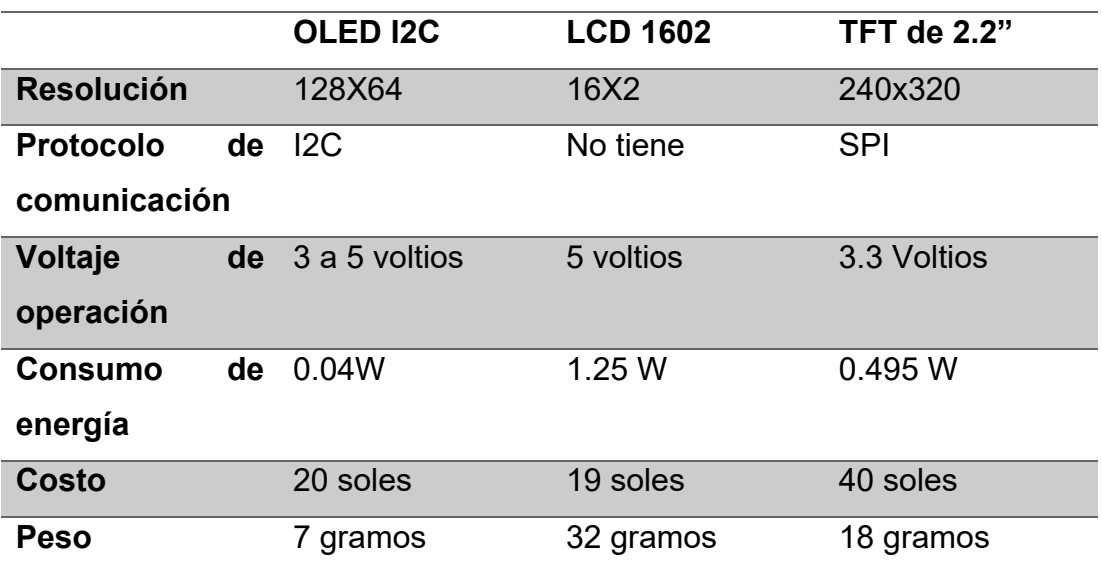

*Tabla 2 :* Comparación de pantallas. Fuente: elaboración propia.

En base a la tabla 2 se optó por elegir la pantalla OLED I2C de 0.96" (figura 10) debido a que presenta un bajo consumo y un precio accesible.

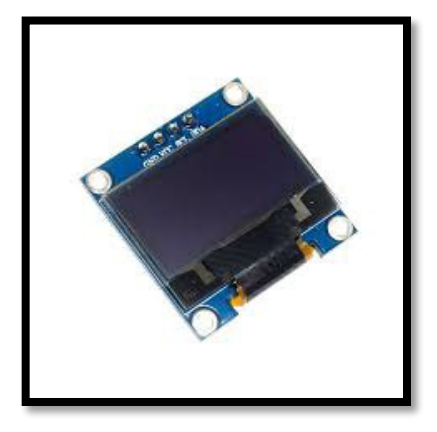

*Figura 10:* **Pantalla OLED 0.96**. Fuente: (HeTPro., 2023).

En el módulo de almacenamiento de datos se tuvieron dos opciones, una de ellas fue el uso de una memoria EEPROM y la otra el uso de una memoria microSD. Se eligió el uso de una memoria microSD (figura 11) debido a que posee una mayor capacidad de almacenamiento que las memorias EEPROM; otro punto importante es que son extraíbles, lo que hace que sean muy versátiles para aplicaciones que requieren que la información se pueda mover o transferir fácilmente.

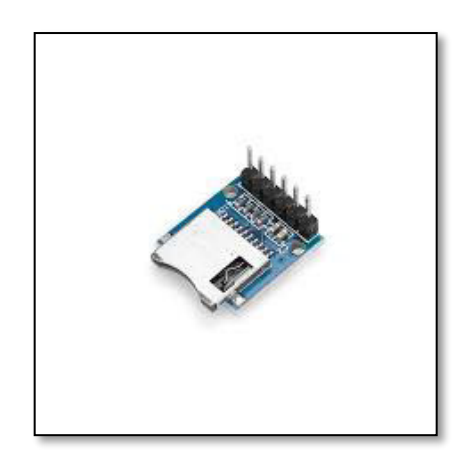

*Figura 11:* **Módulo SD card.** Fuente: (Botnroll.com, 2023).

En el módulo RTC se utilizó el integrado DS3231 (figura 12), debido a que mantiene un registro preciso del tiempo, incluyendo segundos, minutos, horas, día de la semana, fecha, mes y año. Este módulo cuenta con un oscilador de cristal compensado por temperatura lo que hace que sea menos susceptible a los cambios de temperatura. El módulo se conecta al sistema de procesamiento usando el protocolo I2C.

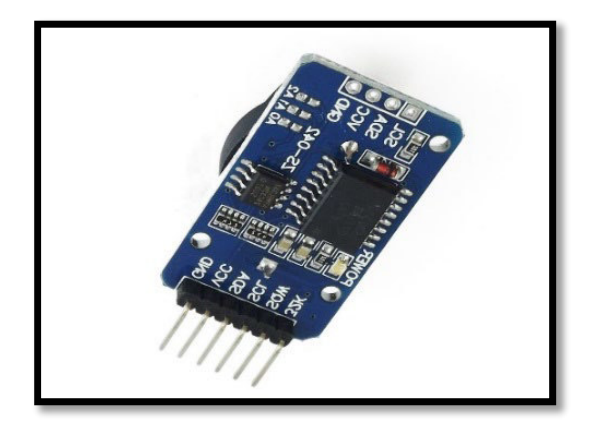

*Figura* 12*:* **Módulo RTC DS3231.** Fuente: (Ecopech, 2023).

Para el módulo de recepción de datos se utilizó el protocolo Modbus RTU para enlazar el flujómetro ultrasónico o el medidor de nivel con el sistema desarrollado, utilizando el módulo comercial RS485 con conversión a TTL (figura 13). Este módulo se alimenta con 3.3 voltios a 5 voltios, posee indicadores LED para la transmisión y recepción de los datos, y se comunica con el microcontrolador usando únicamente dos pines.

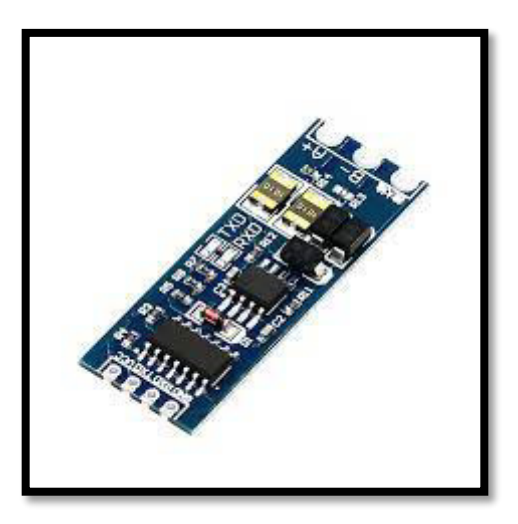

*Figura 13:* **Módulo RS485.** Fuente: (Makerfabs, 2023).

Para el módulo de alimentación, se utilizó un sistema de carga de batería con una capacidad de 2800mAh seguido de un regulador de voltaje de 3.3 voltios. El módulo de carga usado se basó en el integrado TP4056 (figura 14).
Características del módulo TP4056:

- Voltaje de entrada es de 4.5V a 5.5V
- Corriente de carga de 1A
- Indicador led cuando la batería está completamente cargada.
- Posee protección contra la sobre descarga y cortocircuito.

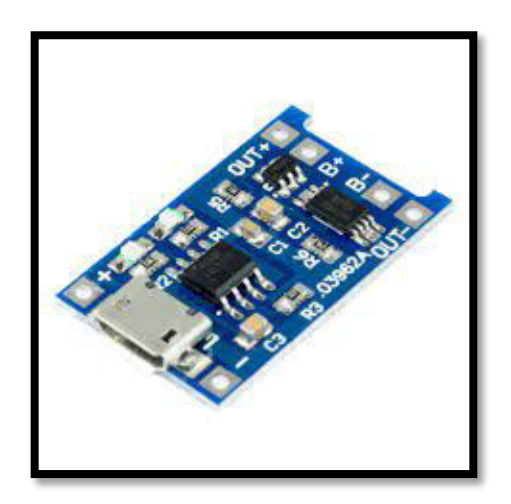

*Figura 14:* **Módulo TP4056.** Fuente: (Naylamp Mechatronics SAC, 2023).

El regulador usado para alimentar el ESP32 fue el HT7833 que proporciona una corriente máxima de 500mA, posee un bajo consumo de energía en el modo de reposo de apenas 5uA, y presenta una a caída de voltaje de 360mV que lo hace ideal para trabajar con una celda de batería. Además del regulador se utilizó un MOSFET canal P.

Para el módulo de transmisión de datos se optó por usar un servicio en la nube gratuito que permitiera la integración de 20 dispositivos, para ello se seleccionó la nube de Firebase y se usó el servicio de Realtime Database (figura 15) en el plan Spark; para la aplicación Android se seleccionó el entorno de programación Flutter debido a su fácil integración con los servicios de la nube de Firebase.

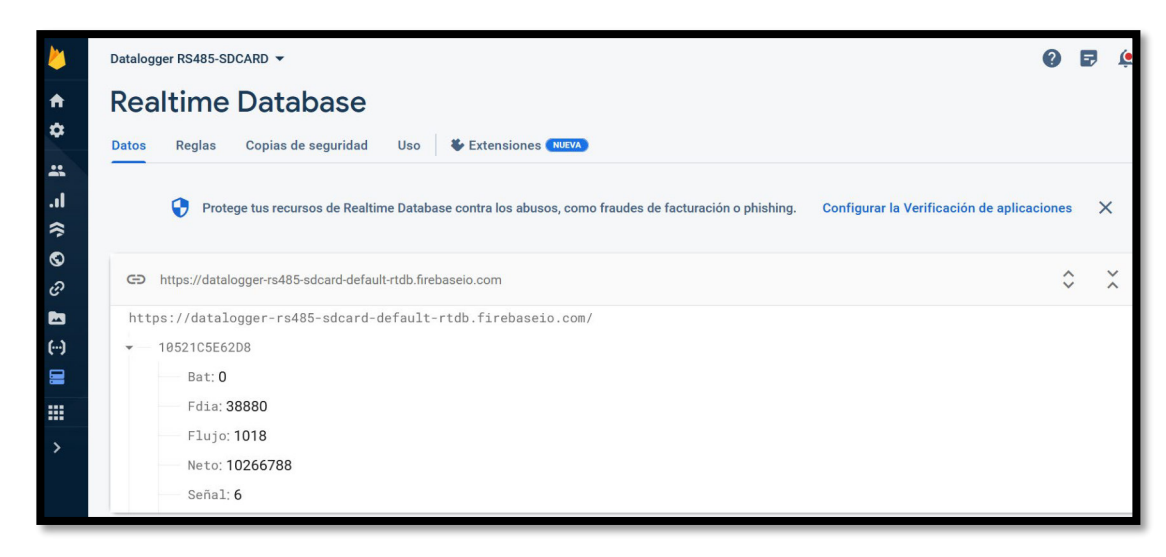

*Figura 15:* **Interfaz de Firebase.** Fuente: Elaboración propia.

## *3.5.2. Diseño del Hardware:*

Una vez seleccionado los componentes se procedió a realizar el diseño del circuito para el funcionamiento de los módulos del sistema. En la figura 16 y en el Anexo B se presenta el circuito del sistema.

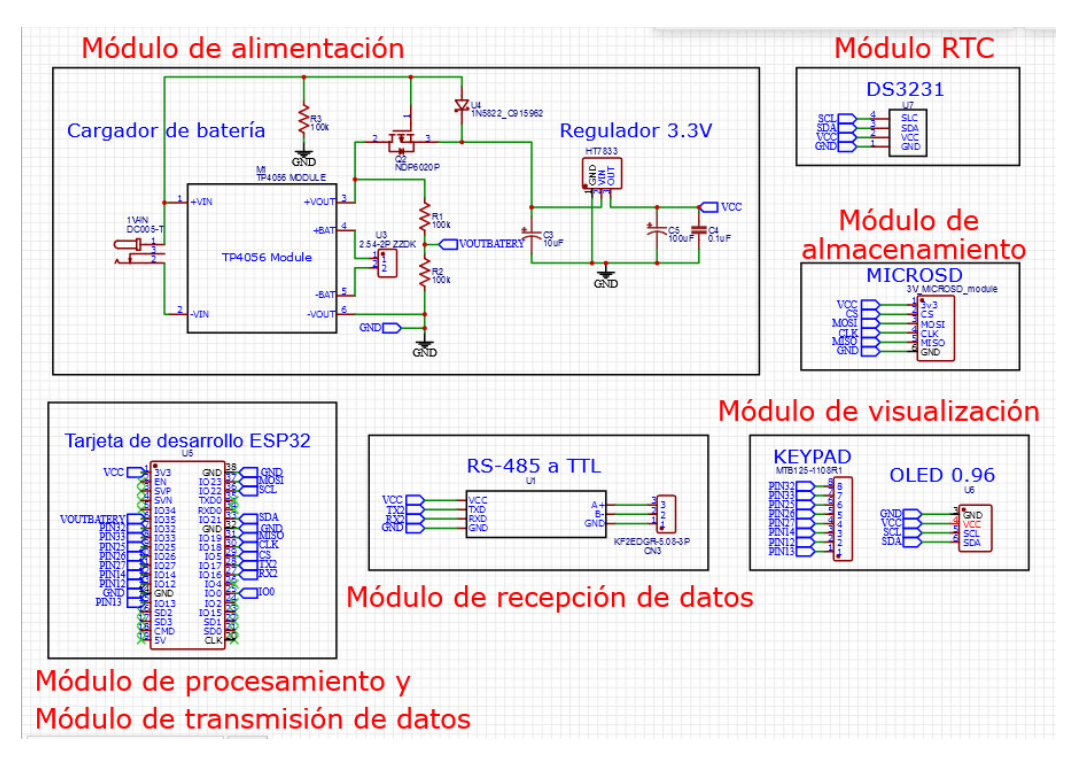

*Figura 16:* **Circuito del sistema.** Fuente: Elaboración propia.

El módulo de procesamiento utilizó la tarjeta de desarrollo ESP32 para gestionar la información de los demás módulos; para ello utiliza los pines correspondientes a los protocolos de I2C, SPI, UART y ADC para realizar el conexionado del sistema.

El módulo de visualización posee un keypad de entrada, que permitirá al usuario configurar el dispositivo y navegar por el sistema de configuración. Dentro de esos botones se tiene un botón que permite confirmar, un botón para cancelar, un botón para incrementar, un botón para disminuir y un botón para encender el dispositivo. Esta configuración se verá reflejada en la pantalla oled del dispositivo mediante el protocolo I2C.

En el módulo de almacenamiento se utilizó la comunicación SPI para enlazar la tarjeta de desarrollo ESP32 con la memoria microSD, la conexión se realizó según la tabla 3.

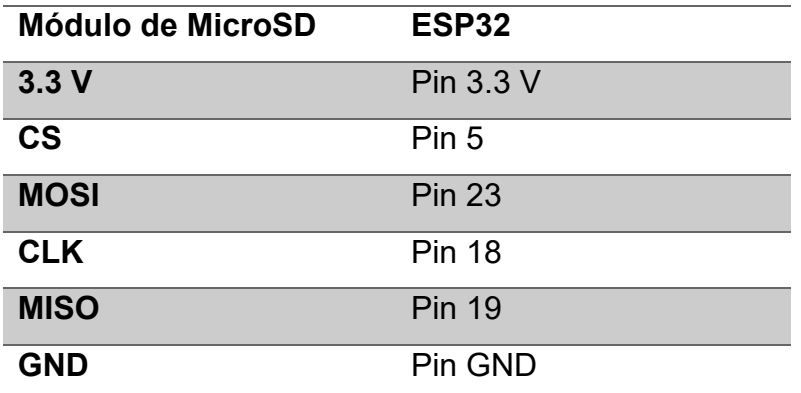

*Tabla 3:* Conexión de los pines para la memoria microSD. Fuente: elaboración propia.

Este módulo permitió guardar los datos que obtiene el dispositivo desarrollado en un formato de archivo de texto. El tamaño de la memoria elegida para el desarrollo de este sistema fue de 16gb.

En el módulo RTC, se conectó la placa basada en el chip DS3231 hacia la tarjeta de desarrollo ESP32 usando el protocolo I2C que utiliza el pin 22 para el SCL y el pin 21 para el SDA. La función de este módulo permite registrar la fecha y hora en la que se obtienen los datos del medidor ultrasónico. Esto permite tener un registro del tiempo en el que se realizaron las mediciones.

En el módulo de recepción de datos se utilizó el módulo RS485 a TTL como medio para leer los registros provenientes del medidor ultrasónico y enviárselo hacia el puerto UART del microcontrolador ESP32 usando los pines 16 y 17. Siendo la tarjeta de desarrollo ESP32 el maestro y el medidor ultrasónico el esclavo.

El módulo de alimentación del dispositivo consta de una celda de batería de litio que tiene como voltaje nominal 3.7 y se carga a un voltaje de 4.2 voltios, un módulo de carga basado en el TP4056 y un regulador de voltaje de bajo consumo que proveerá los 3.3V que necesita el sistema para su funcionamiento.

El regulador de voltaje utiliza el integrado HT7833 que provee los 3.3 voltios que necesita el sistema para su funcionamiento; debido a que puede haber presencia de picos de corriente cuando se transmite datos por WiFi fue necesario la colocación de un capacitor electrolítico de 100 uF a la entrada de la alimentación del microcontrolador Esp32, a fin de evitar reinicios por una interrupción de corriente.

En el módulo alimentación se tiene una configuración de carga compartida que permite usar el dispositivo mientras se carga la batería sin que esta vea afectada su ciclo de carga. Para ello se situó un MOSFET de enriquecimiento de canal P entre la salida del circuito de carga de la batería y el regulador de voltaje, un diodo schottky entre el Gate y Surtidor del MOSFET y una resistencia de 100kΩ entre el Gate del MOSFET y GND tal como se aprecia en la figura 17.

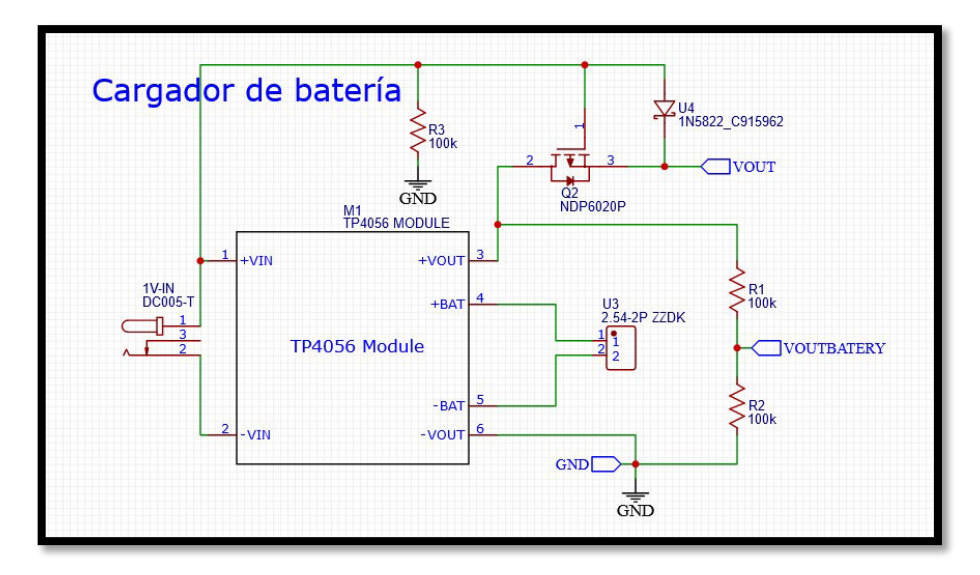

*Figura 17 :* **Módulo de alimentación.** Fuente elaboración propia.

Al conectarse la entrada de alimentación de 5 voltios al sistema, el módulo TP4056 empieza a cargar la batería de litio de 2800 mAh, el diodo schottky se polariza logrando que el voltaje en el Gate y el voltaje en el Source sean similares, haciendo que el MOSFET se encuentre en un estado abierto y con eso interrumpa la salida de corriente de la batería hacia el regulador de voltaje. Esto permitirá que el regulador tome como entrada de alimentación los 5 voltios provenientes del cargador, logrando así aislar la batería del sistema mientras esta se está cargando tal como se muestra en la figura 18.

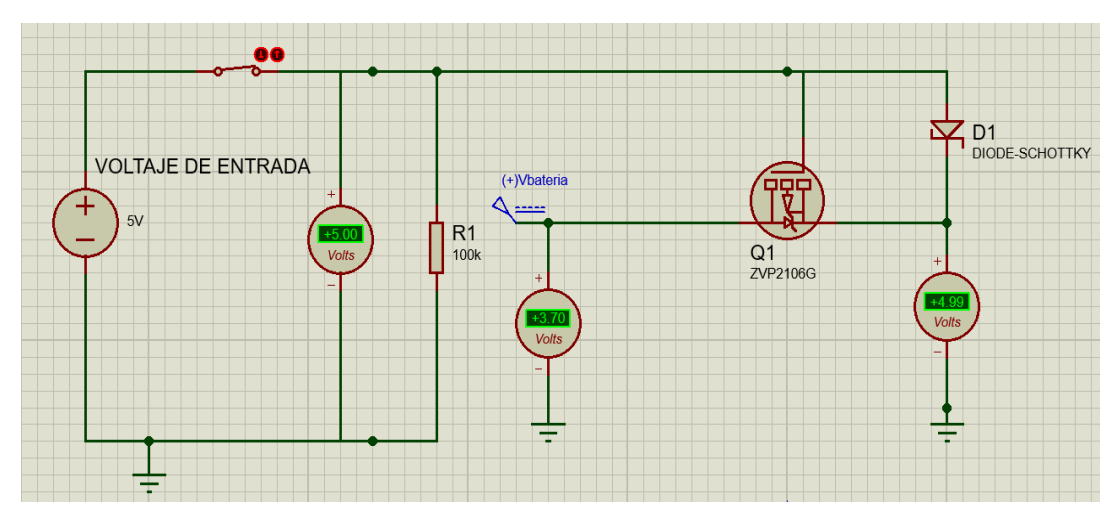

Figura 18:**Fuente de entrada conectada.** Fuente elaboración propia.

Si no se conecta el cargador de 5 voltios al sistema el diodo schottky se polariza en inversa, haciendo que el voltaje VGS del MOSFET se vuelva negativo; permitiendo así el paso de la corriente desde la batería de litio hacia el regulador de voltaje, tal como se muestra en la figura 19.

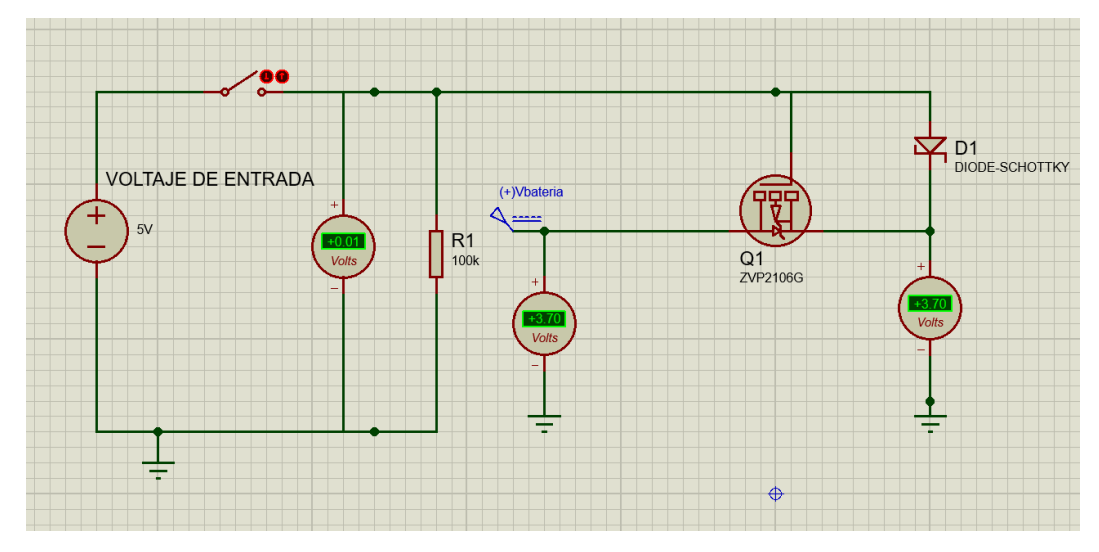

Figura 19: **Fuente de entrada conectada.** Fuente elaboración propia.

Para monitorear el estado de la batería se tuvo que elegir un pin que posea la característica de leer valores ADC. El microcontrolador ESP32 posee 18 pines que permiten leer valores analógicos y están separados en dos grupos, 8 pines pertenecen al ADC1 y 10 pines pertenecen al ADC2; debido a que no se puede utilizar el ADC2 mientras que el WiFi está activo, se optó por utilizar el pin 35 perteneciente al ADC1. Además, el ESP32 tiene una resolución de 12 bits para su ADC, por lo que la lectura puede tomar hasta 4095 valores. Para leer el voltaje de la batería por el ADC del microcontrolador, se tuvo en cuenta que el valor máximo de la batería es de 4.2 voltios cuando está al 100% de carga y el voltaje mínimo en el cual la batería esta descargada es de 3.3 voltios; debido a que el voltaje máximo soportado por el ADC es de 3.3 voltios, se tuvo que realizar un circuito resistivo para reducir el voltaje de entrada proveniente de la batería tal como se aprecia en la figura 20.

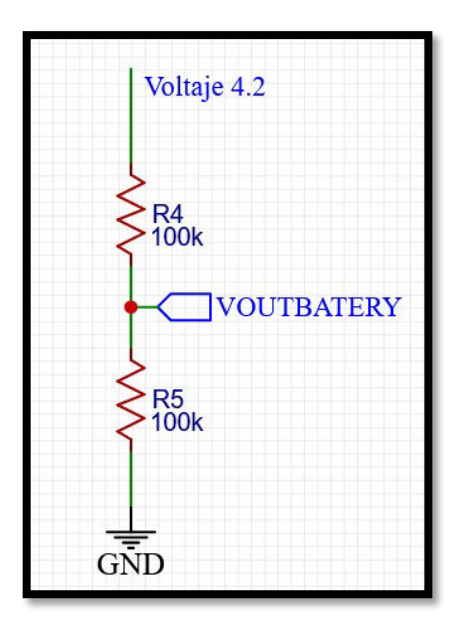

*Figura 20:* **Lectura de voltaje de la batería**. Fuente: Elaboración propia.

Al leer el voltaje de 4.2, el ADC del ESP32 obtendrá el valor 2606 para 2.1 voltios; y al leer el valor de 3.3, el ADC del ESP32 obtendrá el valor de 2047 para 1.65 voltios.

Otro punto importante que se tuvo en cuenta en el diseño del sistema fue el de su autonomía, para realizar el cálculo se hizo una tabla con los valores aproximados de consumo de cada módulo. El sistema puede funcionar con WiFi conectado o desconectado, se considerará el consumo del sistema con el WiFi conectado, se disminuyó la frecuencia de operación del ESP32 a 80MHz para un menor consumo del equipo. La tabla 4 muestra el consumo del circuito diseñado.

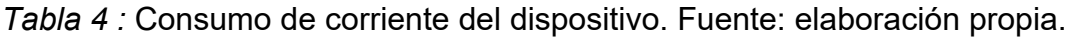

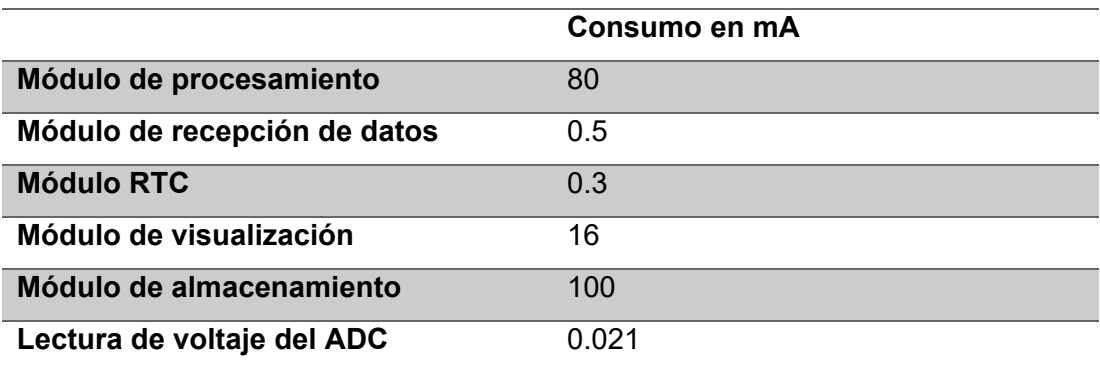

Sumando la corriente de consumo del sistema se tiene una corriente promedio de 196.821 mA, aproximadamente 200mA. Debido a que la capacidad de la batería de litio es de 2800mAH se tendría que realizar la siguiente regla de tres simple para el cálculo de su autonomía.

200 mA …… 1 hora

2800 mA ……. X hora

X=2800/200 = 14 horas de autonomía

En el caso más exigente el sistema de adquisición de datos tendría una duración de 14 horas. Para calcular el tiempo que se tarda en cargar la batería de litio se realizó la ecuación 2.

$$
Tiempo de carga = \frac{2800 mAH}{1 A}
$$
 (2)

Dando lugar a 2.8 Horas que expresado en horas y minutos es un total de 2 horas con 48 minutos. Para la carga del sistema se considera una fuente de poder de 5 voltios de entrada con una salida de 2 amperios.

En el módulo de transmisión de datos se utilizó el protocolo WiFi de la tarjeta de desarrollo ESP32, para transmitir los datos hacia el aplicativo móvil.

Por último, luego de realizar el diseño de cada módulo, se procedió a realizar el conexionado del sistema en un circuito impreso como se puede apreciar en la figura 21. Además de ello en el anexo C se tiene el diseño del circuito impreso en 2D.

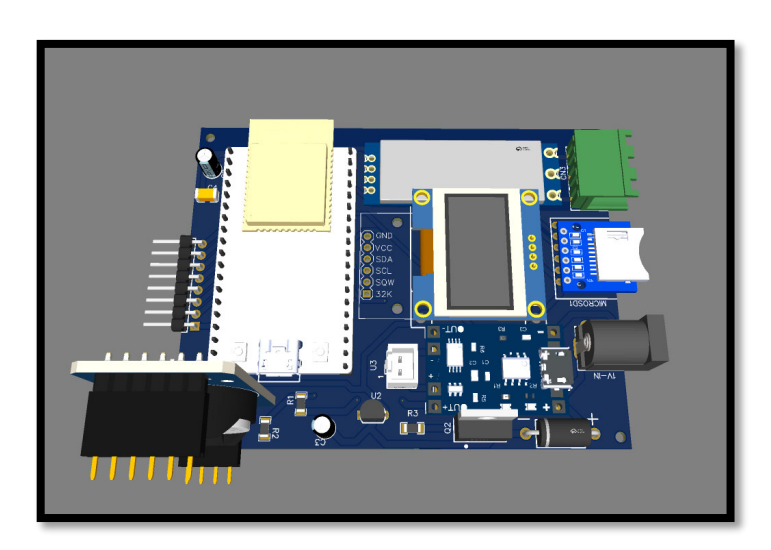

Figura 21:**Diseño 3D del circuito impreso.** Fuente: elaboración propia.

## *3.5.3. Diseño del Software:*

Para el diseño del software del sistema de adquisición de datos se utilizó el lenguaje de programación de Arduino, considerando las siguientes características para su diseño.

- Ofrecer al usuario una lista de opciones intuitivas que permitan realizar la tarea de adquisición de datos de los medidores ultrasónicos de manera sencilla.
- Descargar inalámbricamente los datos almacenados del equipo sin la necesidad de instalar un software en una computadora.
- Transmitir los datos recibidos por el dispositivo hacia los servicios de Firebase.

Para el desarrollo de la programación en el microcontrolador ESP32 se realizó el siguiente diagrama de flujo según la figura 22.

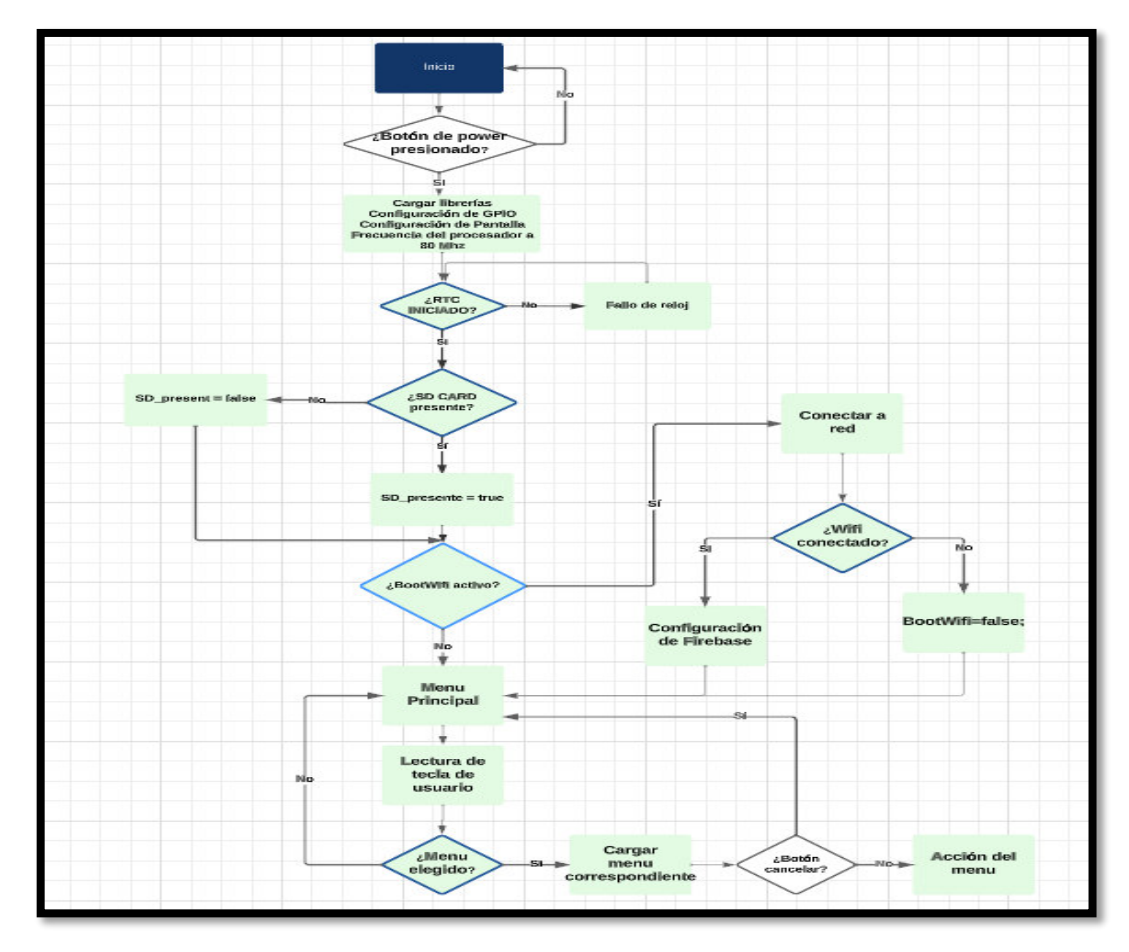

*Figura 22:* **Diagrama de flujo.** Fuente: Elaboración propia.

Según el diagrama de flujo del diseño, el sistema inicia tomando en cuenta si el botón de encendido ha sido presionado, si no es así sigue en el estado de sueño profundo. Si el botón de encendido fue presionado, el dispositivo empieza a cargar su configuración correspondiente hasta llegar a verificar si se cuenta con una configuración de WiFi previa; para ello el dispositivo tiene un tiempo de 15 segundos para conectase a la red. Una vez que el equipo detecte la red WiFi pasa a establecer una conexión con la nube de Firebase y luego hacia la pantalla del menú principal. Si el equipo no llegará a detectar una red WiFi previa configurada pasa a la pantalla del menú principal.

El sistema inicia con una reducción en su velocidad de procesamiento a 80 MHz a fin de reducir el consumo de energía de este; la pantalla del menú principal se configuró para que el sistema muestre en la parte superior la hora del sistema, el nivel de la batería del dispositivo y en la parte inferior mostrar las 11 opciones del menú. Sin embargo, la pantalla oled del sistema solo muestra 4 opciones a la vez. Para navegar por las opciones restantes, el usuario necesita presionar el botón abajo o de arriba.

El diagrama de flujo del primer menú llamado "Inicio de registro" se puede visualizar en la figura 23. Donde el dispositivo inicia generando un archivo de texto con el nombre de "DATALOG**###"**, donde el símbolo de "**###"** es un número que comienza en 0 y se incrementa en una unidad cada vez que un nuevo archivo es generado; el sistema puede generar como máximo 1000 archivos de texto. Luego de eso el sistema empieza a leer los datos provenientes del medidor ultrasónico con un tiempo de muestreo de 5 segundos y los muestra en la pantalla oled junto con el nivel de la batería y la hora del sistema. Una opción importante que se le añadió al registro de datos es la posibilidad de realizar una pausa y reanudarla con el botón de "enter". Además, el sistema permite detener la grabación de manera automática después de un tiempo programado que se configura en el menú número 6.

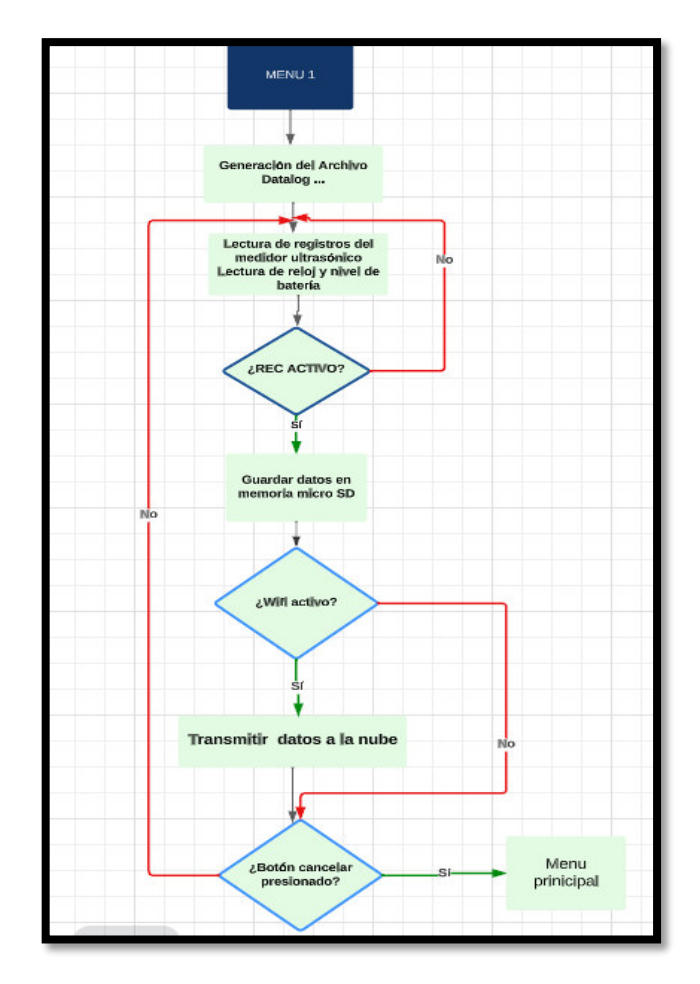

Figura 23 **: Menú número 1**. Fuente: elaboración propia.

Cuando el tipo de equipo elegido es el flujómetro ultrasónico los parámetros que se guardan dentro de la memoria microSD son: Número de datos, fecha, caudal del fluido, unidad del caudal del fluido, velocidad de fluido en m/s, flujo del día en m3, calidad de la señal, totalizador neto, unidad del totalizador neto, totalizador positivo en metros cúbicos y totalizador negativo en metros cúbicos.

Cuando el tipo de equipo elegido es el medidor de nivel ultrasónico los parámetros que se guardan dentro de la memoria microSD son: número de datos, fecha, el nivel del líquido en metros, la temperatura en grados centígrados, la altura del tanque en metros, el modo de medición si es distancia o nivel y el tipo de alarma.

Estos datos son guardados según el intervalo de muestreo configurado en el menú número 2, y luego de ello si la conectividad WiFi está activa el sistema permite enviar estos datos hacia los servicios de Firebase.

El menú numero 2 llamado "Tiempo de muestreo" permite al usuario elegir el intervalo de muestreo que desea para registrar los datos dentro de la memoria microSD para ello se pueden elegir los intervalos de: 30 segundos, 1 minuto, 2 minutos, 3 minutos, 5 minutos, 15 minutos, 30 minutos y 60 minutos.

Para poder hacer la descarga de datos, se tiene la posibilidad de obtener la información de la memoria microSD sin necesidad de extraerla, para ello se hace uso del menú número 3 llamado "Descarga de datos". En esta opción el sistema crea un web server en el cual los datos se pueden descargar o eliminar respectivamente utilizando la comunicación inalámbrica y el protocolo HTTP; para acceder al web server el usuario debe entrar al enlace [http://datalogger.local/,](http://datalogger.local/) el dispositivo puede mostrar el web server inclusive si es que no se contará una conexión a internet. En la pantalla oled del sistema se mostrará el número de MAC y el número de IP, para salir de la descarga de datos se debe presionar el botón de cancelar y se regresará al menú principal.

El menú número 4 llamado "Ajustar reloj" tiene la función de ajustar la fecha del sistema mediante los botones de arriba, abajo y enter, empezando con el ajuste del año, luego del mes, luego del día, luego de la hora, luego el minuto y finalmente regresa al menú principal una vez configurado. El menú numero 5 tiene la posibilidad de mostrar la fecha del sistema en la pantalla oled.

El menú numero 6 llamado "Tiempo de registro" permite configurar un tiempo de parada para el registro de datos de forma automática; lo que permite iniciar la grabación y detenerlo después de un lapso configurado. Esta opción es muy útil si se desea que el equipo grabe datos únicamente por un tiempo en específico. La pantalla oled del sistema preguntará al usuario si desea configurar un tiempo de registro, si la opción es si se configurará el tiempo de detención empezando con la hora, luego el minuto y finalmente el segundo.

El menú número 7 permite ver la información de la memoria microSD en la pantalla oled, donde muestra características importantes como son el tamaño de la memoria, el número de archivos creados, el espacio disponible y el nombre de los archivos que fueron creado.

El diagrama de flujo de los primeros 7 menú son como se muestra en la figura 24.

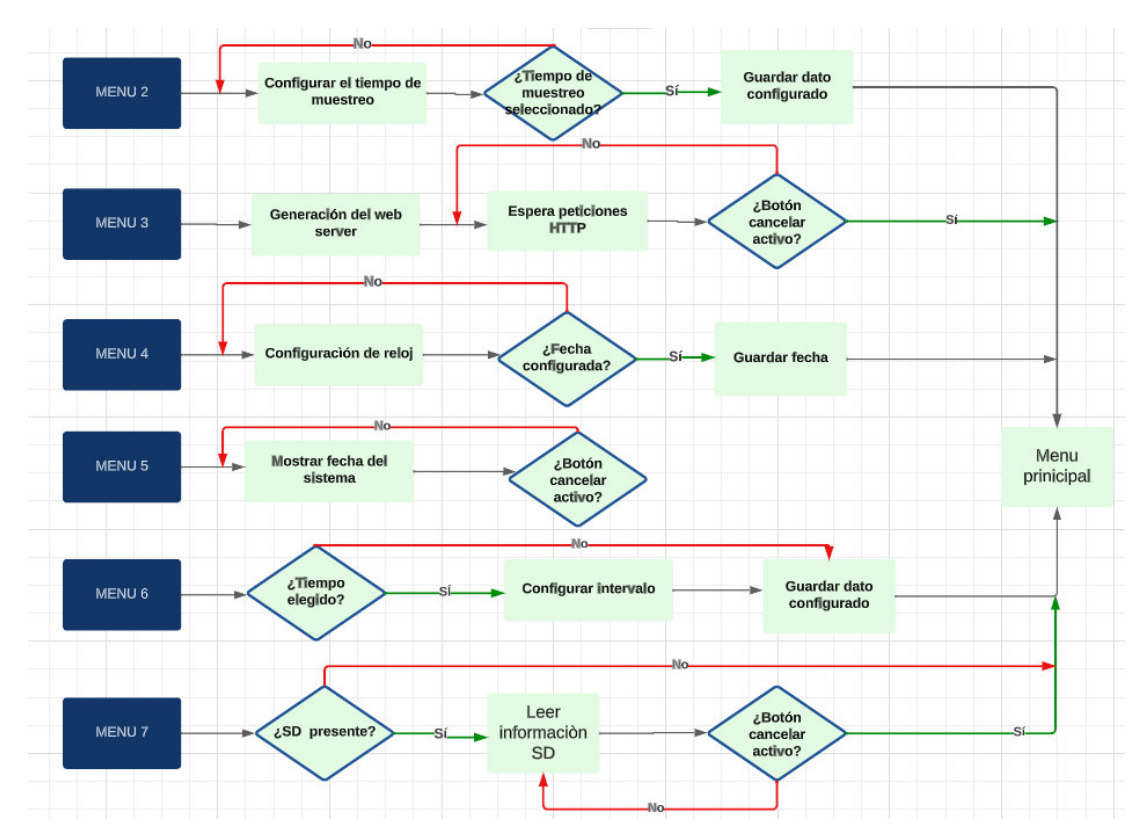

*Figura 24:* **Diagrama del Menú 2 al 7.** Fuente: elaboración propia.

El menú número 8 permite apagar el dispositivo y ponerlo en modo de sueño profundo, el cual es un modo de bajo consumo para el sistema. Para que el sistema vuelva a iniciar, se necesita presionar el botón de Power.

El menú numero 9 permite al usuario configurar las credenciales que necesita el dispositivo para conectase a una red WiFi; para esta configuración el dispositivo utiliza la librería "WiFiManager" con un tiempo de 2 minutos. Si al finalizar los 2 minutos de espera el equipo no se pudo conectar correctamente a una red WiFi, el dispositivo regresará al menú principal. Si la conexión fue exitosa el sistema pasará a realizar la conexión con la nube de Firebase, y luego de ello regresará al menú principal con el ícono de WiFi habilitado en la pantalla Oled. El menú número 10 permite deshabilitar el ícono de WiFi a fin de ahorrar consumo en la batería del dispositivo.

Por último, el menú número 11 permite elegir el tipo de dispositivo con el que se va a trabajar el sistema, se tienen dos opciones uno de ellos es el medidor de flujo ultrasónico y el otro el medidor de nivel. El diagrama de flujo del menú

8 al 11 se aprecia en la figura 25.

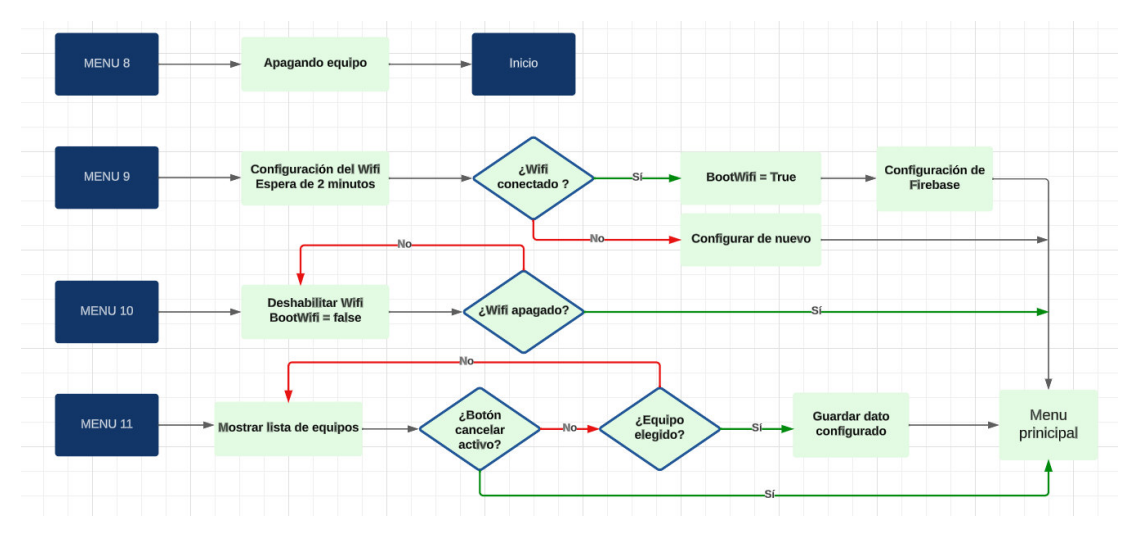

*Figura 25:* **Diagrama del Menú 8 al 11**. Fuente: elaboración propia.

#### *3.5.4. Diseño del aplicativo móvil:*

Para el diseño de la plataforma en la nube se hace uso del servicio de Realtime Database de Firebase que permite visualizar en tiempo real el dato enviado en formato json por el dispositivo hacia la nube, el dispositivo se identifica según el número de MAC, y dentro de este número de MAC se encuentran los datos provenientes del sistema. Para que el usuario puede observar los datos enviados por el dispositivo se diseñó un aplicativo móvil que se puede configurar con los servicios de Firebase; el entorno para la programación de este aplicativo móvil fue el de Flutter. En este aplicativo móvil el usuario podrá observar los datos enviados por el dispositivo según su número de MAC correspondiente, este sistema desarrollado tiene la capacidad de poder albergar a 20 dispositivos conectados al mismo tiempo.

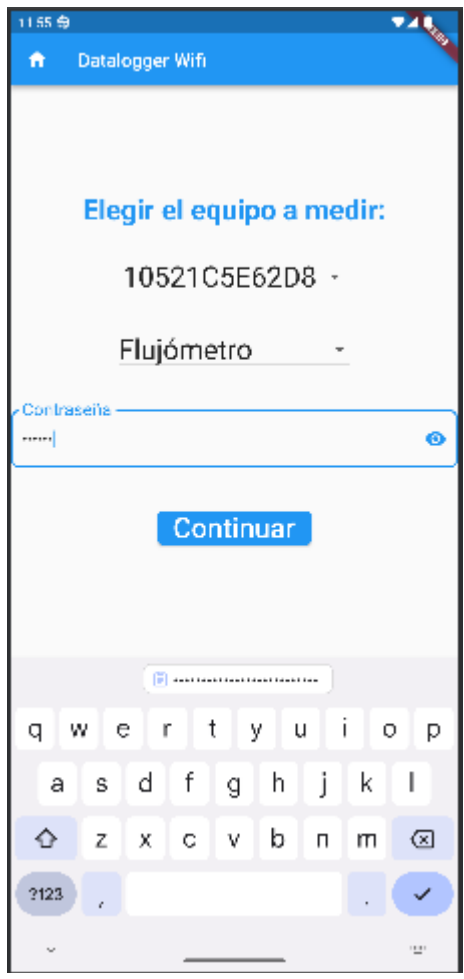

*Figura 26:* **Pantalla de inicio del programa**. Fuente: elaboración propia.

La interfaz de la primera pantalla que se logra observar al abrir el aplicativo móvil es la elección del dispositivo, si es un flujómetro ultrasónico o medidor de nivel el que se va a monitorear, luego de ello se pide elegir el número de MAC correspondiente al dispositivo, y por último ingresar la contraseña y darle el botón de continuar para visualizar los datos en el aplicativo móvil.

Si el equipo seleccionado es el medidor de nivel, el aplicativo móvil mostrará en pantalla la distancia leída, la altura del tanque, la temperatura, el estado de la batería del dispositivo, el MAC del dispositivo y un rectángulo en forma de porcentaje que representa el nivel leído (figura 27a).

Si el equipo seleccionado es el flujómetro ultrasónico, el aplicativo móvil mostrará en pantalla el MAC del dispositivo, el flujo, la unidad del fujo, la velocidad del líquido en m/s, el totalizador neto, la unidad del totalizador neto,

la calidad de la señal, el flujo del día en m3 y el estado de la batería del dispositivo (figura 27b). Dentro de esta opción se tiene un botón en la parte inferior que dice "graficar", al presionarla permite mostrar otra pantalla con el gráfico de los valores del flujo del líquido versus el tiempo, el gráfico se actualiza cada vez que se recibe un dato en tiempo real. En la parte inferior del gráfico se muestra una tabla con los valores de flujo recibidos y la fecha que se recibió (figura 27c).

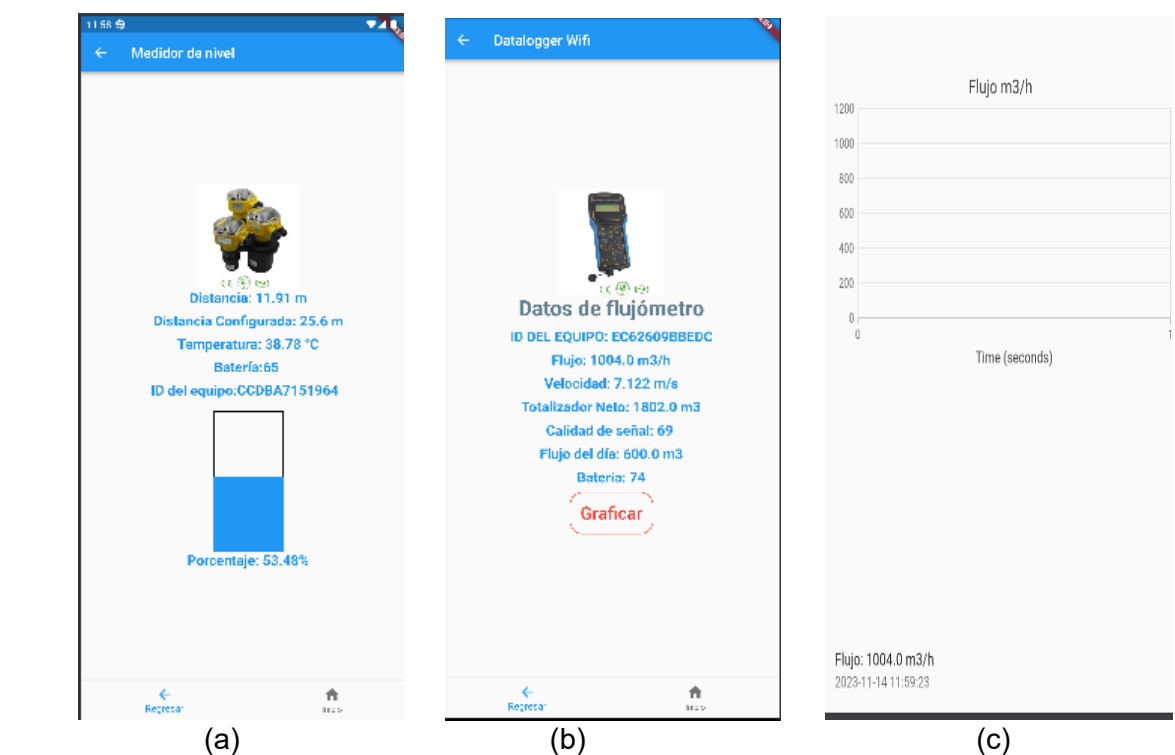

*Figura 27:* **Pantallas del aplicativo móvil.** Fuente: elaboración propia.

#### **3.6. Resultado de la actividad**

En la figura 28 se presenta todo el sistema implementado el cual se validó su correcto funcionamiento.

Se evaluaron los resultados del dispositivo implementado en una placa PCB diseñada, usando el simulador de registros que ofrece el software Modbus Slave, se simuló los registros leídos por el flujómetro ultrasónico y el medidor de nivel de agua. Luego de eso se evaluaron todas las funcionalidades del

dispositivo diseñado a fin de obtener un producto fiable y robusto. El dispositivo de prueba utilizado tiene como número de MAC el [EC62609BBEDC.](https://console.firebase.google.com/project/datalogger-rs485-sdcard/database/datalogger-rs485-sdcard-default-rtdb/data/%7E2FEC62609BBEDC?hl=es-419)

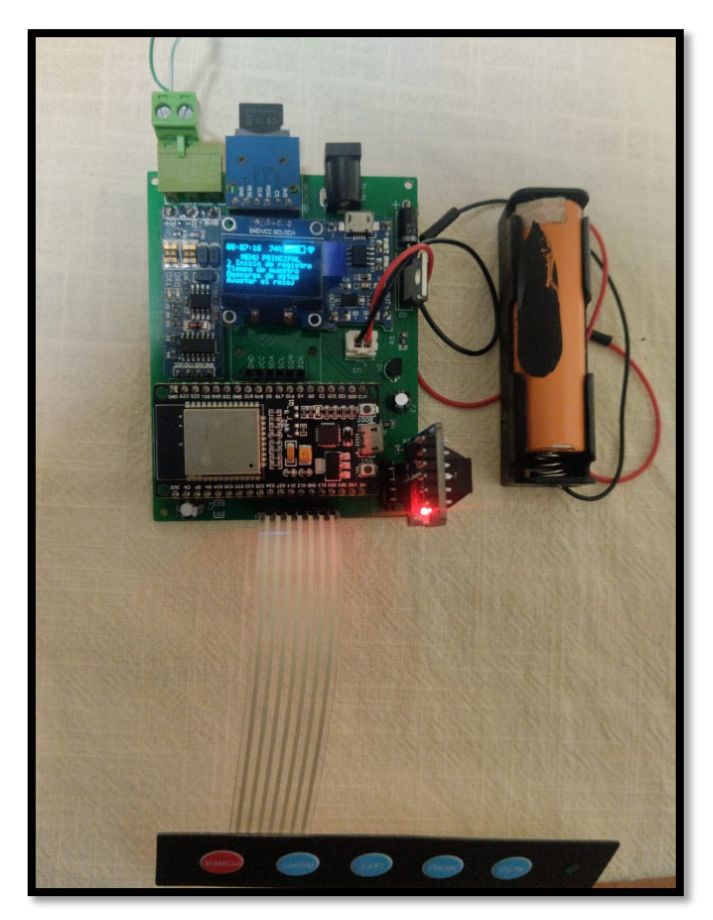

*Figura 28:* **Prototipo implementado**. Fuente: elaboración propia.

En la figura 28 se aprecia el menú principal del sistema de adquisición de datos, en la parte superior se tiene la hora del sistema, el indicador de la batería y el estado de la conexión WiFi. Además, se observa el keypad utilizado para navegar entre las diferentes opciones del menú del sistema. El sistema diseñado es alimentado con una celda de batería 18650.

| <b>REGISTRO 1</b>                                                |                               |                                                                                          |       | $\frac{1}{2}$                            | Mbslav4                  |                 |            |                  |            |                                              |          | Mbslav3                                  |                     |  |
|------------------------------------------------------------------|-------------------------------|------------------------------------------------------------------------------------------|-------|------------------------------------------|--------------------------|-----------------|------------|------------------|------------|----------------------------------------------|----------|------------------------------------------|---------------------|--|
| $ID = 1: F = 03$<br><b>No connection</b>                         |                               |                                                                                          |       | $ID = 1: F = 03$<br><b>No connection</b> |                          |                 |            |                  |            | $\overline{ID} = 1: F = 03$<br>No connection |          |                                          |                     |  |
| $\overline{\phantom{a}}$                                         | Alias                         | 00000                                                                                    | Alias | 00010                                    |                          | Alias           | 00110      | Alias            | 00120      | Alias                                        | 00130    | Alias                                    | 01430               |  |
| $\mathbf{1}$                                                     | <b>FLUJO</b>                  | 96.000000                                                                                |       |                                          | $\mathbf{0}$             |                 |            |                  | 0.000000   |                                              | 0.000000 | ۱٥                                       |                     |  |
| 2                                                                |                               | 0.000000                                                                                 |       |                                          |                          | 3 Acumulador n  | 46.000000  |                  | 0.000000   |                                              |          | 13                                       |                     |  |
| $\overline{4}$<br>$\overline{\phantom{a}}$<br>6                  | VELOCIDAD                     | $-12.360000$                                                                             |       |                                          | $\overline{\phantom{a}}$ | <b>POSITIVO</b> | 761.000000 | <b>FLUJO DIA</b> | 46.000000  |                                              |          |                                          |                     |  |
|                                                                  | Mbslav5                       |                                                                                          |       |                                          | 6<br>$\overline{z}$      | NEGATIVO        | 760.000000 | <b>FLUJO MES</b> | 410.000000 |                                              |          | UNIDAD DE FLUJO<br>6<br>UNIDAD DE TOTALI | $\overline{2}$<br>4 |  |
|                                                                  | $ID = 1: F = 03$              |                                                                                          |       |                                          | 8                        |                 |            |                  |            |                                              |          |                                          | $\mathbf 0$         |  |
|                                                                  | <b>No connection</b>          |                                                                                          |       |                                          | 9                        |                 | 0.000000   |                  | 0.000000   |                                              |          | <b>g</b>                                 | $\bullet$           |  |
| $\overline{0}$<br>1<br>$\overline{2}$<br>$\overline{\mathbf{3}}$ | Alias<br><b>CALIDAD DE SE</b> | 00090<br>$6\phantom{.0}$<br>$\mathbf{0}$<br>$\mathbf{0}$<br>$\mathbf{0}$<br>$\mathbf{0}$ |       |                                          |                          |                 |            |                  |            |                                              |          |                                          |                     |  |
| $\frac{4}{5}$ $\frac{5}{6}$ $\frac{6}{7}$<br>$\frac{8}{9}$       |                               |                                                                                          |       |                                          |                          |                 |            |                  |            |                                              |          |                                          |                     |  |

*Figura 29:* **Simulación de registros RS485**. Fuente elaboración propia.

En la figura 29 se observa el software utilizado para validar la obtención de los datos usando el protocolo Modbus RTU entre el sistema diseñado y la simulación de los registros de los medidores ultrasónicos, según el manual de instrucciones del fabricante.

En la figura 30 se observa la visualización del menú número 1 del sistema de adquisición de datos en donde se obtiene el flujo leído por el sistema seguido de su unidad de flujo correspondiente, así como el estado del registro si encuentra en modo de pausa o en modo de grabación de datos para ello se usa la abreviación de "REC". Se observa el indicativo de duración en la parte inferior, si el dispositivo indica "No" el inicio y la finalización de la grabación es de manera manual. Si la duración indicará el estado de "Si" la grabación de los datos tendría un tiempo de detención automático que puede ser configurado por el usuario a fin de automatizar las mediciones realizadas.

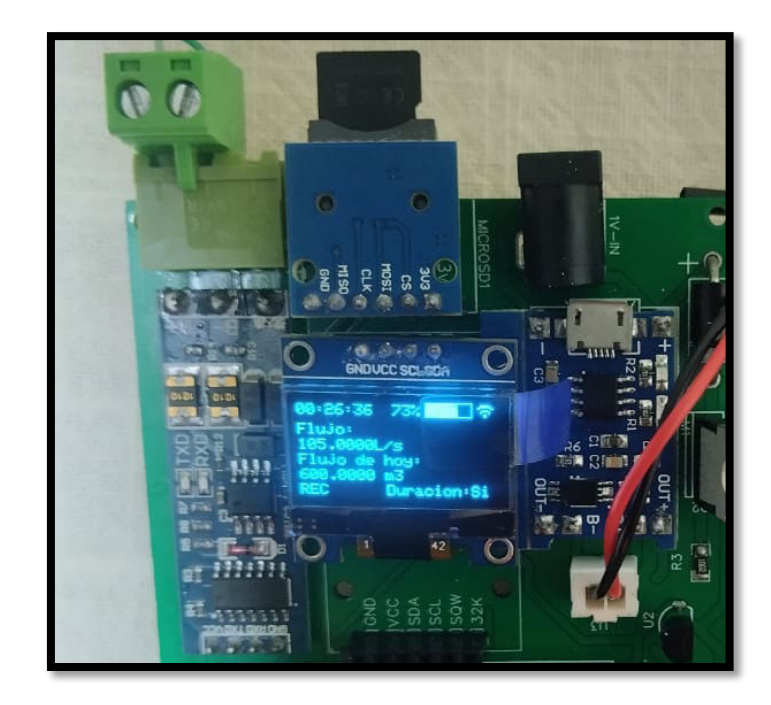

*Figura 30:* **Menú número 1**. Fuente: elaboración propia.

En la figura 31 se aprecia el menú número 3 en donde se observa el número de MAC del dispositivo, así como la dirección IP a la cual se le asignó.

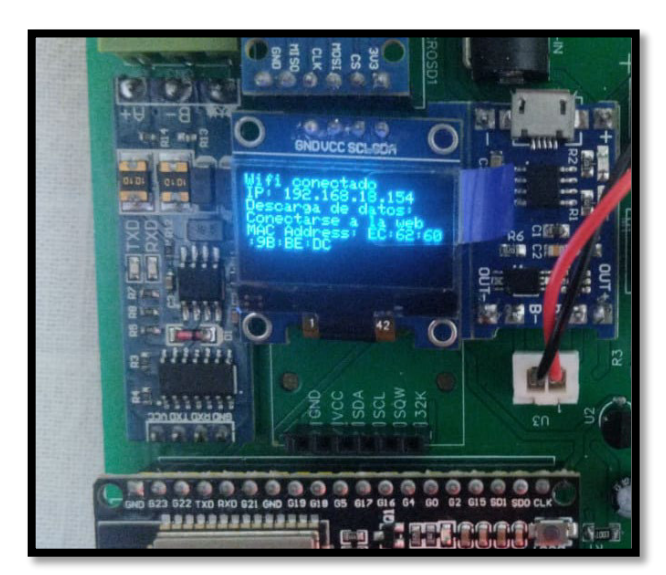

*Figura 31:* **Menú número 3.** Fuente: elaboración propia.

Los datos registrados en la memoria microSD se guardan en un formato de texto separado por comas (figura 32), este formato luego puede ser importado hacia una tabla de Excel.

| ID , Fecha , Hora , Flujo,Velocidad , Flujo del dia , Calidad de la señal , Totalizador neto<br>Totalizador negativo<br>Totalizador positvo, |                    |
|----------------------------------------------------------------------------------------------------|--------------------|
| 1,30/08/2023,23:10:49,-32.22222 L/s,-11.58460 m/s,2895.00000 m3,45,5230000.00000 L,                                                          | $-13845$<br>18450, |
| 2,30/08/2023,23:10:59,-26.94444 L/s,-11.58460 m/s,2914.00000 m3,45,5230000.00000 L,                                                          | 18450,<br>$-13845$ |
| 3,30/08/2023,23:11:09,-21.38889 L/s,-11.58460 m/s,2934.00000 m3,45,5230000.00000 L,                                                          | $-13845$<br>18450, |
| 4,30/08/2023,23:11:19,-15.83333 L/s,-11.58460 m/s,2954.00000 m3,45,5230000.00000 L,                                                          | $-13845$<br>18450. |
| 5,30/08/2023,23:11:29,-10.55556 L/s,-11.58460 m/s,2973.00000 m3,45,5230000.00000 L,                                                          | 18450,<br>$-13845$ |
| 6,30/08/2023,23:11:39,-5.00000 L/s,-11.58460 m/s,2993.00000 m3,45,5230000.00000 L,                                                           | $-13845$<br>18450, |
| 7,30/08/2023,23:11:49,0.55556 L/s,-11.58460 m/s,3013.00000 m3,45,5230000.00000 L,                                                            | 18450,<br>$-13845$ |
| 8,30/08/2023,23:11:59,6.11111 L/s,-11.58460 m/s,3033.00000 m3,45,5230000.00000 L,                                                            | 18450,<br>-13845   |
| 9,30/08/2023,23:12:09,11.38889 L/s,-11.58460 m/s,3052.00000 m3,45,5230000.00000 L,                                                           | $-13845$<br>18450, |
| 10,30/08/2023,23:12:19,16.94444 L/s,-11.58460 m/s,3072.00000 m3,45,5230000.00000 L,                                                          | $-13845$<br>18450, |
| 11,30/08/2023,23:12:29,22.50000 L/s,-11.58460 m/s,3092.00000 m3,45,5230000.00000 L,                                                          | 18450,<br>$-13845$ |
| 12,30/08/2023,23:12:39,28.05556 L/s,-11.58460 m/s,3112.00000 m3,45,5230000.00000 L,                                                          | $-13845$<br>18450, |
| 13,30/08/2023,23:12:49,33.61111 L/s,-11.58460 m/s,3132.00000 m3,45,5230000.00000 L,                                                          | $-13845$<br>18450, |
| 14,30/08/2023,23:12:59,38.88889 L/s,-11.58460 m/s,3151.00000 m3,45,5230000.00000 L,                                                          | 18450,<br>$-13845$ |
| 15,30/08/2023,23:13:09,44.44445 L/s,-11.58460 m/s,3171.00000 m3,45,5230000.00000 L,                                                          | 18450,<br>$-13845$ |
| 16,30/08/2023,23:13:19,50.00000 L/s,-11.58460 m/s,3191.00000 m3,45,5230000.00000 L,                                                          | $-13845$<br>18450, |
| 17,30/08/2023,23:13:29,55.55556 L/s,-11.58460 m/s,3211.00000 m3,45,5230000.00000 L,                                                          | 18450,<br>$-13845$ |
| 18,30/08/2023,23:13:39,61.11111 L/s,-11.58460 m/s,3231.00000 m3,45,5230000.00000 L,                                                          | $-13845$<br>18450, |
| 19,30/08/2023,23:13:49,66.38889 L/s,-11.58460 m/s,3250.00000 m3,45,5230000.00000 L,                                                          | 18450,<br>$-13845$ |
|                                                                                                    |                    |

*Figura 32:* **Registro de datos.** Fuente: elaboración propia.

La interfaz del webserver que permite la descarga de datos de la memoria microSD se aprecia en la figura 33, la página web muestra los ficheros creados con un botón para su descarga y un botón para eliminar el archivo correspondiente. Estos archivos pueden ser descargados utilizando un celular móvil o una laptop. Si el dispositivo diseñado se encuentra con conexión a WiFi el usuario tendrá que estar en la misma red que está el dispositivo para ingresar a la interfaz de descarga de datos. Si el dispositivo no tuviera conexión a WiFi el usuario tendría que conectarse a la red que genera el mismo dispositivo para acceder a la descarga de datos.

| datalogger.local<br>O               |                      |                  |          | ☆             |
|-------------------------------------|----------------------|------------------|----------|---------------|
| <b>Datalogger RS485</b>             |                      |                  |          |               |
| <b>Configuration Datos</b><br>Files |                      |                  |          |               |
| Name/Type                           | <b>Type File/Dir</b> | <b>File Size</b> |          |               |
| DATALOG000.TXT                      | File                 | 14.949 KB        | Download | <b>Delete</b> |
| DATALOG001.TXT                      | File                 | 3.055 KB         | Download | <b>Delete</b> |
| DATALOG002.TXT                      | File                 | 828 B            | Download | <b>Delete</b> |
| DATALOG003.TXT                      | File                 | 121 B            | Download | <b>Delete</b> |
| DATALOG004.TXT                      | File                 | 121 B            | Download | <b>Delete</b> |
| DATALOG005.TXT                      | File                 | 121 B            | Download | <b>Delete</b> |
| DATALOG006.TXT                      | File                 | 121 B            | Download | <b>Delete</b> |
| DATALOG007.TXT                      | File                 | 2.009 KB         | Download | <b>Delete</b> |
| DATALOG008.TXT                      | File                 | 5.878 KB         | Download | <b>Delete</b> |
| DATALOG009.TXT                      | File                 | 121 B            | Download | <b>Delete</b> |
| DATALOG010.TXT                      | File                 | 2.618 KB         | Download | <b>Delete</b> |
| DATAL OG011 TXT                     | File                 | 739 B            | Download | <b>Delete</b> |
| DATALOG012.TXT                      | File                 | 529 <sub>B</sub> | Download | <b>Delete</b> |
| DATALOG013.TXT                      | File                 | 739 B            | Download | <b>Delete</b> |

*Figura 33:* **Interfaz de descarga de datos.** Fuente: elaboración propia.

En la figura número 34 se aprecia el menú 6 en donde se tiene la configuración del tiempo de duración del registro de datos, se pone como ejemplo una duración de 4 horas con 30 minutos y con 00 segundos.

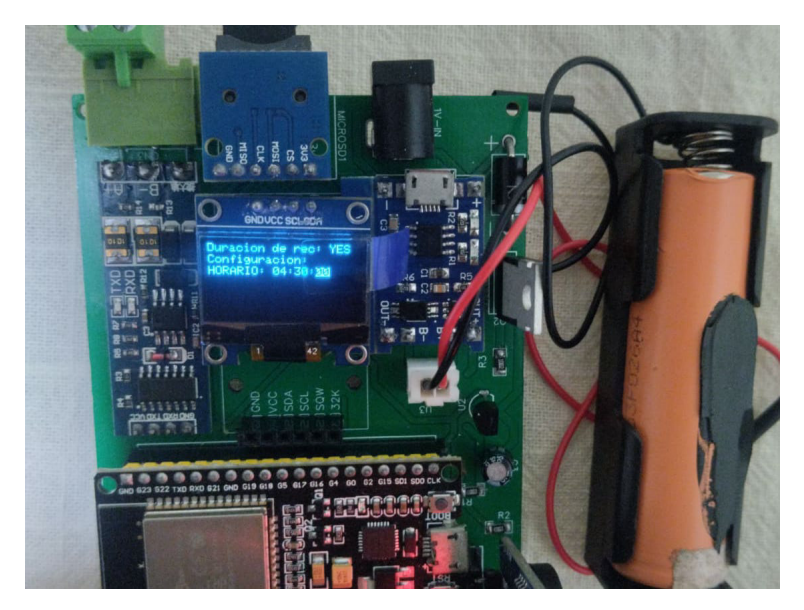

*Figura 34:* **Menú número 6**. Fuente: elaboración propia.

En la figura 35 correspondiente al menú 7, se puede apreciar el dispositivo con la información de la microSD, podemos ver el espacio disponible en la memoria que arroja el valor de 14902 MBytes, el espacio total que es de 14905 MBytes y el número de archivos generados que contiene nuestro sistema que es de 103. Asimismo, se puede desplazar por la lista de archivos generados con el botón de arriba y abajo.

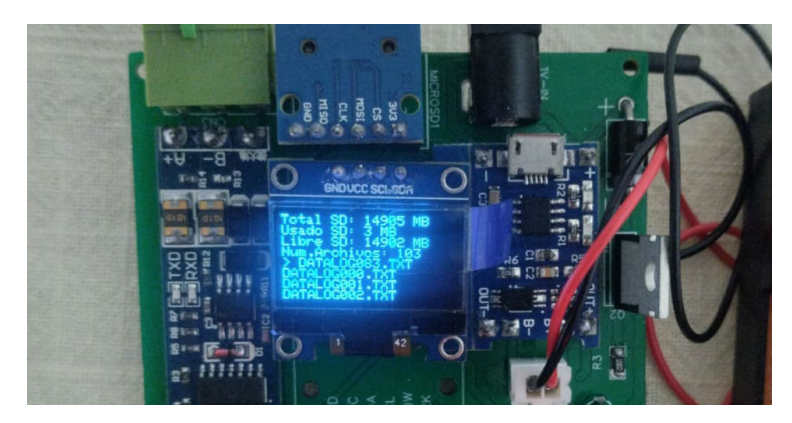

*Figura 35:* **Menú número 7.** Fuente: elaboración propia.

En la figura N°36 se aprecia el menú número 8, que procede a apagar el sistema y ponerlo en modo de sueño profundo, para ello el sistema inicia una cuenta regresiva de 3 segundos.

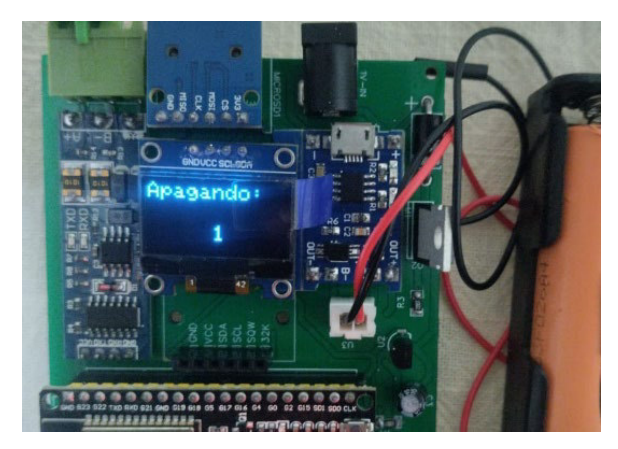

*Figura 36 :* **Menú número 8**. Fuente elaboración propia.

El menú número 9 crea una red llamada "Datalogger RS485" en donde se debe conectar el usuario para la configuración del WiFi (figura 37a). Una vez que el usuario elige la red de su WiFi (figura 37b), el sistema guarda las credenciales en su memoria. Además, la pantalla oled muestra un mensaje de la acción que está realizando el sistema (figura 37c).

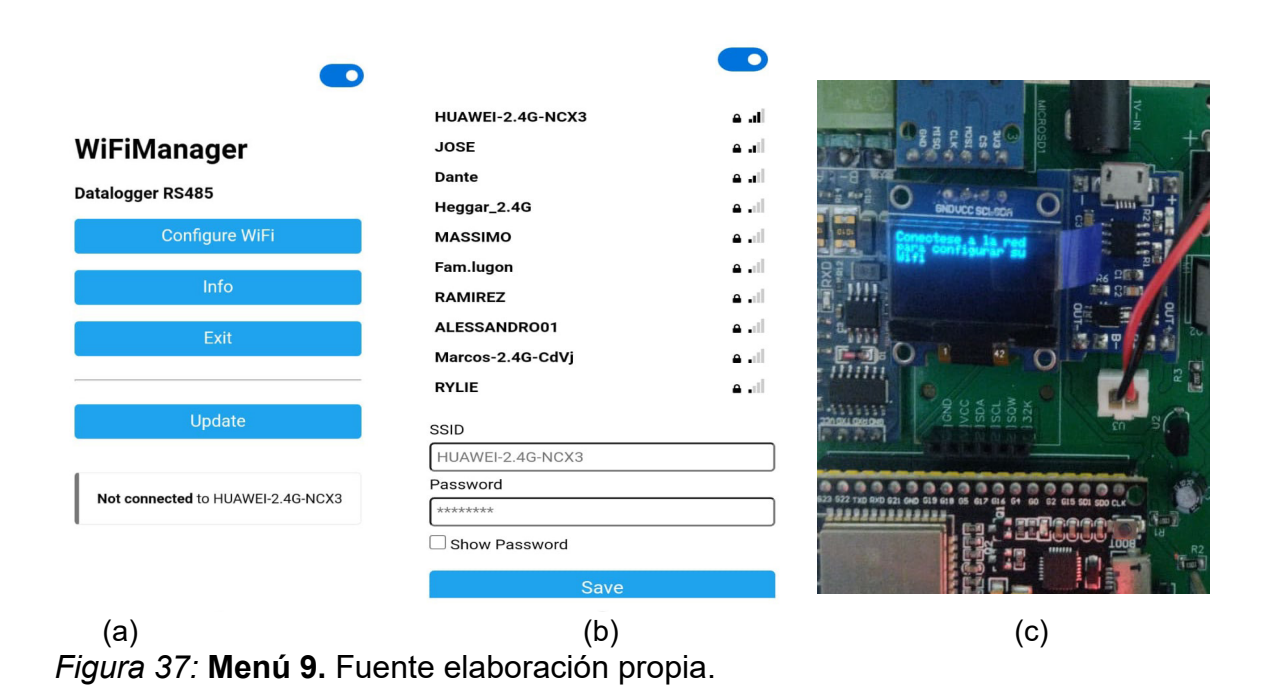

En la figura 38 se aprecia las dos opciones disponibles para el equipo una de ellas es el flujómetro ultrasónico y el otro el medidor de nivel. El sistema inicia por defecto con el flujómetro ultrasónico.

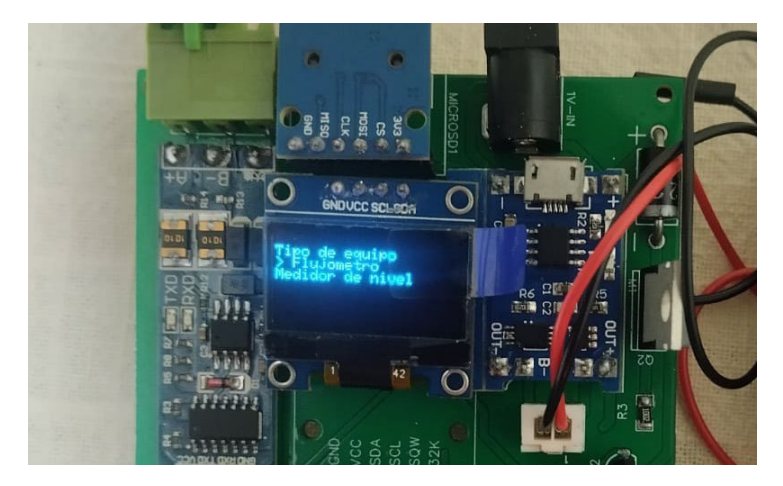

*Figura 38:* **Menú número 11**. Fuente: elaboración propia.

Por último, se comprobó el dispositivo en el modo de transmisión de datos inalámbricos hacia los servicios de Firebase y el aplicativo móvil.

Se observa que el dispositivo envía los datos y estos son recibidos correctamente por la interfaz de Firebase, a su vez estos datos conectan con el aplicativo móvil diseñado para que el usuario puede visualizarlo.

| Datalogger RS485-SDCARD ▼                     |                                                                                                    |  |  |  |  |  |  |
|-----------------------------------------------|----------------------------------------------------------------------------------------------------|--|--|--|--|--|--|
| <b>Realtime Database</b>                      |                                                                                                    |  |  |  |  |  |  |
|                                               |                                                                                                    |  |  |  |  |  |  |
| Copias de seguridad<br>Reglas<br><b>Datos</b> | <b>&amp;</b> Extensiones NUEVA<br><b>Uso</b>                                                                                                    |  |  |  |  |  |  |
|                                               | ິດ<br>Protege tus recursos de Realtime Database contra los abusos, como                                                                                                    |  |  |  |  |  |  |
|                                               | CD https://datalogger-rs485-sdcard-default-rtdb.firebaseio.com                                                                                                    |  |  |  |  |  |  |
|                                               | https://datalogger-rs485-sdcard-default-rtdb.firebaseio.com/<br>10521C5E62D8<br>×<br>A4E57CBC9720<br>×<br>CCDBA7151964<br>×<br>E89F6D087F34<br>×<br>EC62609BBEDC<br>Bat: 70<br><b>Fdia: 600</b><br>Flujo: 89<br>Neto: 3442<br>Señal: 69<br>Unit: "m3/h"<br>Unitneto: "m3"<br>Velocidad: 10.213 |  |  |  |  |  |  |
|                                               |                                                                                                    |  |  |  |  |  |  |

*Figura 39:* **Interfaz de Firebase.** Fuente: elaboración propia.

Se comprobó el funcionamiento del aplicativo móvil instalando el apk en un celular Android, en el cual se obtuvo mediciones provenientes del dispositivo, los datos obtenidos se pueden visualizar en la figura 40.

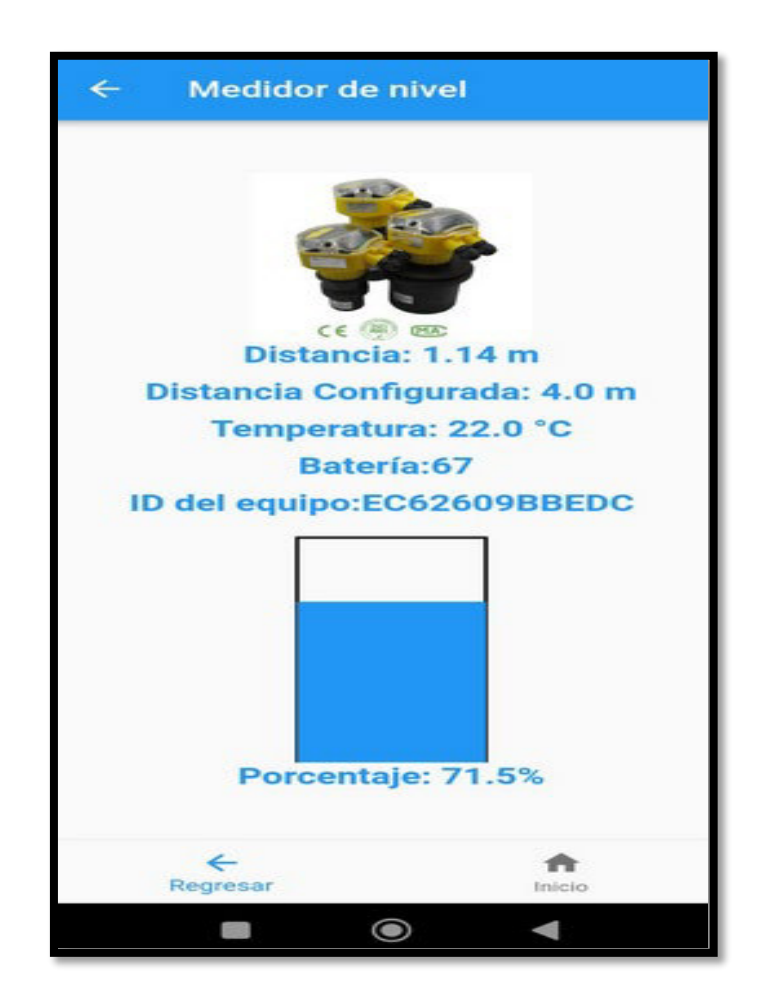

*Figura 40:* **Aplicación instalada en celular.** Fuente: elaboración propia.

## **CAPÍTULO IV: CONCLUSIONES**

#### **4.1. Justificación**

El proyecto tiene la finalidad de implementar un sistema de adquisición de datos con conectividad IOT para flujómetros ultrasónicos y medidores de nivel. Los medidores ultrasónicos mostrados en la figura 39 cuentan con una interfaz RS485. El flujómetro ultrasónico tiene un registro para 2000 mediciones, que en la práctica a un intervalo de 1 minuto solo guardaría unas 4 horas aproximadamente, luego de ello empieza a rescribir los datos perdiendo información obtenida al inicio. Otra desventaja que posee este modelo es que no puede exportar los datos guardados en su memoria interna, únicamente tiene la opción de guardar estos datos internamente en la memoria o transmitir estos datos hacia otro dispositivo usando su protocolo Modbus RTU. Para el medidor de nivel está solo tiene la opción de exportar los datos por el protocolo RS485 y no tiene un sistema que permita guardar datos en su memoria por lo que el desarrollo del dispositivo de adquisición de datos portátil añade la función de tener un registro de las mediciones y poder monitorearlas de forma remota en tiempo real.

### *4.1.1 Evaluación económica*

Un dato muy importante en el desarrollo de este sistema fue la parte económica, la siguiente tabla muestra los gastos de los materiales este sistema.

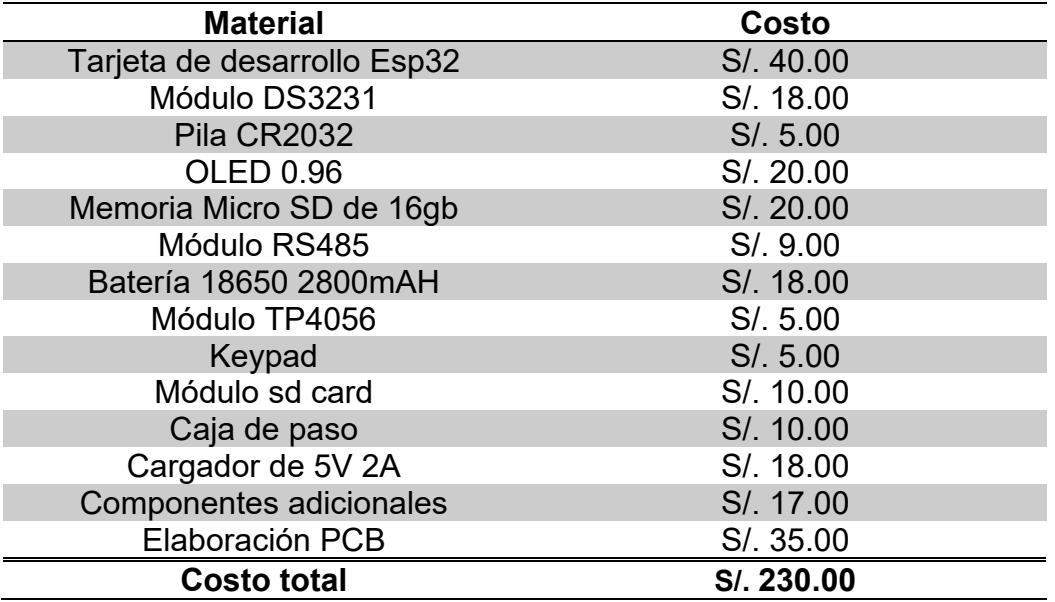

*Tabla 5 :* Costo de materiales del sistema desarrollado. Fuente: elaboración propia.

El costo de fabricar una tarjeta de adquisición de datos es de 230 soles. Un precio muy asequible con materiales que se pueden conseguir de forma local, únicamente en costo de insumos. El tiempo de ensamblaje es de 2 horas.

#### **4.2. Descripción de la implementación**

El microcontrolador ESP32 realiza la comunicación con el medidor ultrasónico por medio del módulo RS485 utilizando el protocolo MODBUS, estos datos son mostrados en la pantalla OLED. A su vez el microcontrolador muestra en pantalla los datos de la fecha del sistema y monitorea el estado de la batería midiendo el voltaje a través del pin 35. El dispositivo desarrollado tiene la ventaja de ser portátil con una autonomía de 14 horas a 16 horas.

El diseño del sistema de adquisición de datos desarrollado permitirá al usuario que posea un flujómetro ultrasónico o medidor de nivel ultrasónico con interfaz RS485, tener un registro de hasta 65536 líneas de datos dentro de un archivo de texto, que se guardará en la memoria microSD del dispositivo; y a su vez verlo en tiempo real a través de un aplicativo móvil usando WiFi. Esto mejorará la capacidad de almacenamiento del dispositivo en más de un 100%.

Este sistema permitirá al usuario poder guardar hasta 1000 archivos de texto dentro de la memoria del dispositivo y poder descargarlo inalámbricamente de forma rápida sin necesidad de extraer la memoria microSD. Para esta descarga de datos el usuario puede usar su celular móvil o un dispositivo con conectividad WiFi.

Para establecer la comunicación entre el flujómetro ultrasónico portátil y el dispositivo desarrollado. Se tiene que entrar en el menú del flujómetro y configurar la tasa de comunicación de baudios a 9600 según la figura 41b y habilitar la conexión de Modbus RTU (figura 41a). Para establecer la comunicación con el medidor de nivel ultrasónico únicamente se conecta los terminales RS485 del medidor con el dispositivo desarrollado. Luego que uno de los medidores ha sido conectado en el dispositivo se ingresa al menú número 1 y se presiona el botón de enter para empezar a registrar los datos. El dispositivo automáticamente crea un archivo de texto y empieza a registrar los datos obtenidos. En el anexo C se encuentra la tabla de especificaciones técnicas del sistema desarrollado.

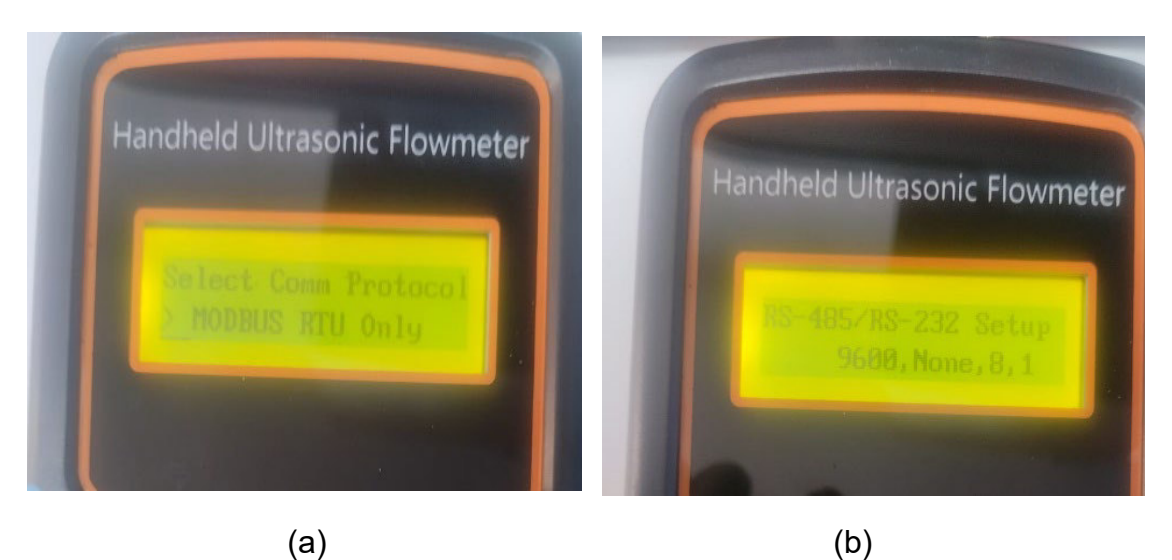

*Figura 41:* **Configuración del flujómetro.** Fuente: elaboración propia.

En la figura 42 se aprecia una conexión entre el dispositivo desarrollado y un medidor de nivel ultrasónico. Se muestra la conexión completa en el Anexo D.

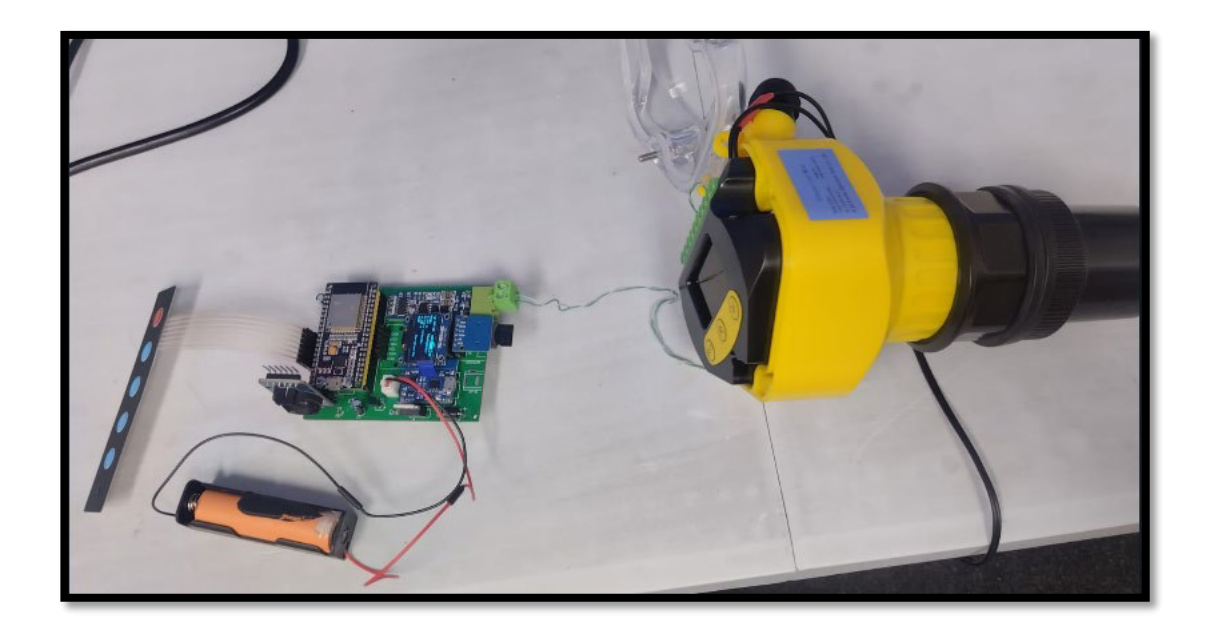

*Figura 42:* **Conexión a medidor de nivel.** Fuente: elaboración propia.

La lista de equipos compatibles con este sistema desarrollado pertenece a la marca KACISE para el flujómetro ultrasónico se tienen los siguientes modelos:

KUFH2000B, KUFS2000A2, KUFS2000A, KUFH2000C, KUFM2000.

Para el medidor de nivel es compatible con los siguientes modelos: KUMA5, KUMA10, KUMA15, KUMA20, KUMA30, KUMA40, KUMA50, KUMA60 En total se tiene una lista de 13 equipos compatibles con el sistema desarrollado.

En la tabla 6 se observa las diferencias entre el flujómetro ultrasónico de mayores prestaciones de la marca Greyline modelo TTFM6.1(figura 43), con el sistema desarrollado conectado al modelo KUFH2000B.

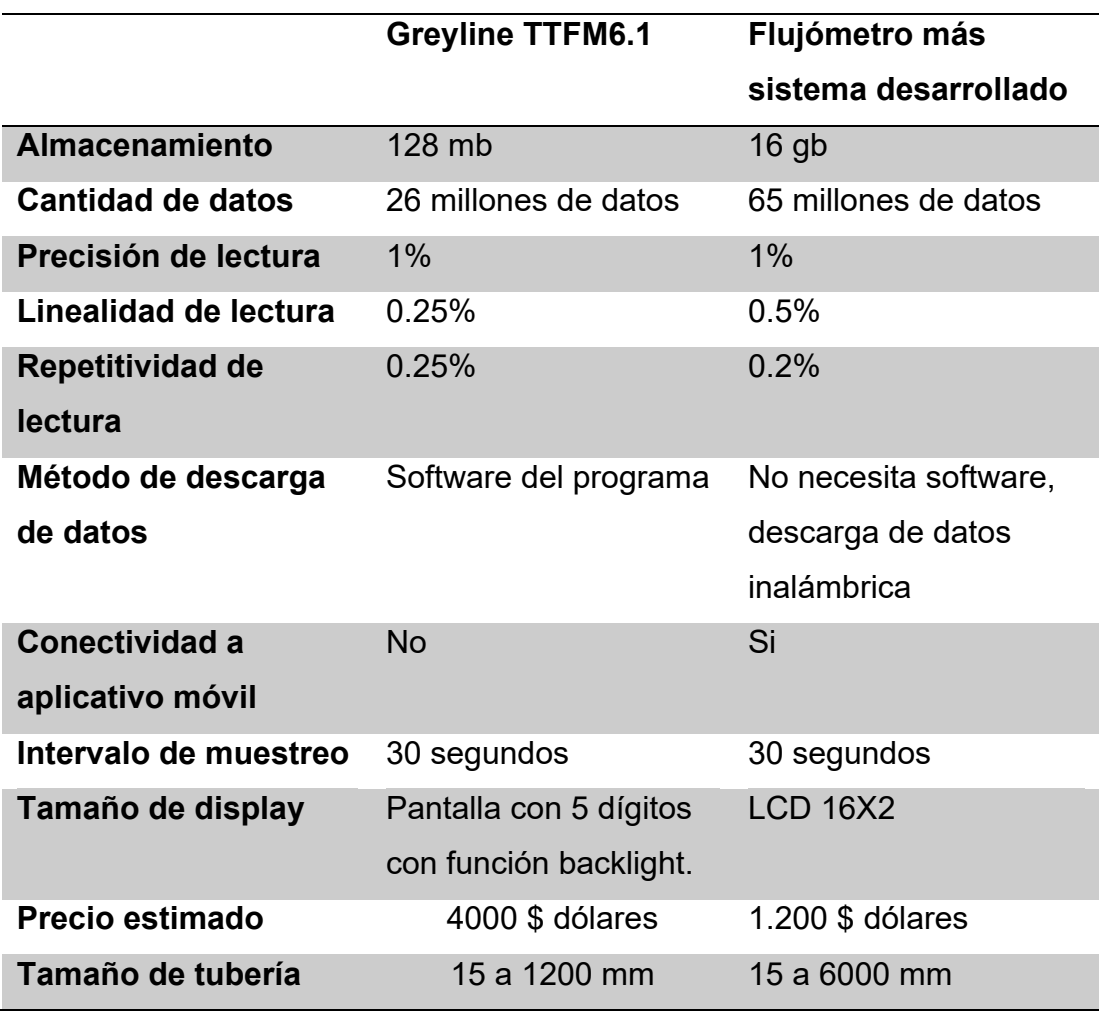

*Tabla 6 :* Comparación con equipos similares. Fuente: elaboración propia.

De la tabla Nº6 se aprecia que el prototipo desarrollado más el flujómetro ultrasónico presenta una mayor capacidad de almacenamiento, un menor costo, y una conectividad inalámbrica para la transmisión de datos.

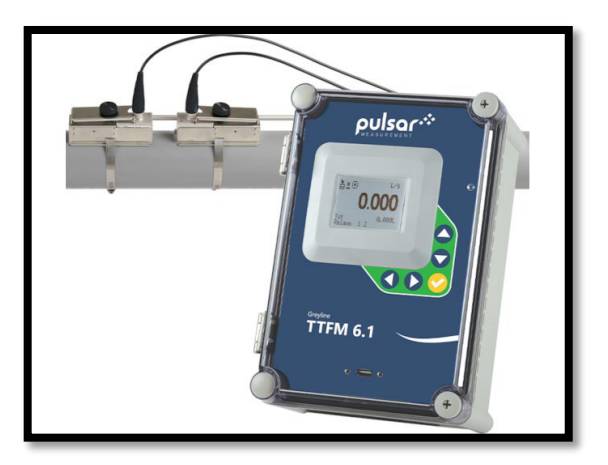

*Figura 43:* **Flujómetro Greyline**. Fuente: (INSTRUMART, 2023).

#### **4.3. Conclusiones**

Los resultados obtenidos al evaluar este sistema muestran que el diseño de hardware y software, basado en el microcontrolador Esp32 y programado en el software libre de Arduino, es viable desde el punto de vista técnico y económico. El diseño del dispositivo logró obtener datos como el flujo, la velocidad del fluido, los totalizadores, la calidad de la señal y el nivel del líquido, utilizando el protocolo Modbus RTU con una tasa de muestreo de 5 segundos. Estos datos permiten evaluar un mejor comportamiento del medidor ultrasónico a través del tiempo.

El sistema diseñado es compatible con 13 modelos de equipos ultrasónicos que se comercializan localmente por la empresa, la lista se puede ampliar si se comprueba con otros medidores ultrasónicos que presentan características similares a los evaluados y son vendidos por otras empresas.

Se diseñó un sistema de adquisición de datos portátil que tiene la capacidad de registrar 1000 archivos con una tasa de muestreo que puede ir desde los 30 segundos hasta las 2 horas dentro de una memoria microSD y en cada archivo un máximo de 65536 filas de datos a comparación de las 2000 líneas de datos que tienen a lo mucho los medidores ultrasónicos. Se observó que la mejora en tema de almacenamiento se elevó en más del 100%.

En cuanto a las bondades que ofrece el dispositivo al ser un dispositivo IOT se encuentra la característica de que los datos obtenidos por el dispositivo pueden ser monitoreados mediante el uso de un aplicativo móvil usando los servicios de Firebase y el entorno de Flutter. Además, se implementó un sistema de comunicación inalámbrica que permitió descargar y eliminar los archivos de los datos adquiridos usando un dispositivo con conectividad WiFi. Al realizar un cuadro comparativo entre un medidor ultrasónico que presente un datalogger interno y un medidor ultrasónico sin datalogger en conjunto con el dispositivo desarrollado se puedo comprobar que el uso de los dos dispositivos tiene mejoras en cuanto a tema de conectividad y almacenamiento frente al medidor ultrasónico de mayor precio.

# **CAPÍTULO V: RECOMENDACIONES**

- Se puede diseñar una versión mejorada del hardware presentado, a fin de que sea compatible con otros dispositivos si se añade un módulo de comunicación RS232.
- Si el número de usuarios fuera mayor a 20 se debería tener en cuenta los costos operativos de cambiar del plan básico de Firebase.
- Se puede mejorar el diseño de la placa electrónica a fin de que sea una placa de menor tamaño.
- El sistema se puede acoplar perfectamente a otros dispositivos que trabajen con el protocolo Modbus RTU, cambiando el número de registros y la dirección dentro del software del sistema.

## **CAPÍTULO VI: BIBLIOGRAFIA**

- Appify. (2021). *Flutter: the framework for cross-platform applications[Fotografía]*. Flutter App Development: https://www.appify.digital/post/flutter-app-development
- Baldrés González, J. A. (2020). *Desarrollo de una aplicación multiplataforma mediante el framework Flutter e implementación de servicios de autenticación y base de datos mediante Firebase [Tesis de grado,Universitat Politècnica de València].*
- Bañol Escobar, A. (2022). *Diseño e implementación de una interfaz de comunicación para PLC que permita el envío de datos a internet [Tesis de grado,Universidad Tecnológica de Pereira].*
- Botnroll.com. (2023). *MicroSD card module 3.3V SPI [Fotografía]*. Botnroll.com: https://www.botnroll.com/en/storage/3035-micro-sd-cardmodule-for-funduino.html
- Ecopech. (2023). *RTC DS3231 [Fotografía]*. Ecopech: https://ecopechperu.com/producto/rtc-ds3231/
- EUROMAG INTERNATIONAL. (s.f.). *Medidor de Caudal Ultrasónico EUROSONIC 2000 HH [TD 204-0-ESP].* https://doi.org/https://www.euromag.com/assets/Uploads/TD-204-0- ESP.pdf
- Herranz, Á. B. (2019). *Desarrollo de aplicaciones para IoT con el módulo ESP32 [Tesis de grado,Universidad de Alcalá Escuela Politécnica Superior].*
- HeTPro. (2023). *Pantalla OLED LCD Blanco 128x64 0.96" [Fotografía]*. Hetpro-store.com: https://hetpro-store.com/pantalla-oled-lcd-blanco-128x64-0.96-i2c/
- Hualpa Medina, J. C., & Huby Rodríguez, S. A. (2016). *Diseño, simulación e implementación de un prototipo de medición de niveles de líquidos mediante técnicas de control difuso utilizando sensores ultrasónicos [Tesis de grado,Universidad de San Martín de Porres].*
- INSTRUMART. (2023). *Greyline Instruments TTFM 6.1 Ultrasonic Flow Meter [Fotografía]*. INSTRUMART: https://www.instrumart.com/products/45581/greyline-instruments-ttfm-61-ultrasonic-flow-meter
- Joslin Perú. (2023). *Módulo ESP-32 38 pines [Fotografía]*. Joslin Perú: https://joslinperu.com/producto/modulo-esp-32-38-pines/
- Makerfabs. (2023). *UART TTL to RS485 Converter [Fotografía]*. Makerfabs: https://www.makerfabs.com/uart-ttl-to-rs485-converter.html
- Martínez, P. A. (2018). *Lessons learnt (the hard way) using Firebase RealTime Database [Fotografía]*. Medium: https://pamartinezandres.com/lessons-learnt-the-hard-way-usingfirebase-realtime-database-c609b52b9afb
- Miranda Feijoó, G. F. (2022). *Control de un variador de frecuencia altivar 320 con PLC Modicon m241 a través de comunicación Modbus RTU para el laboratorio de automatización industrial [Tesis de grado,UNIVERSIDAD POLITÉCNICA SALESIANA].*
- Naylamp Mechatronics SAC. (2023). *Módulo Cargador de batería litio TP4056 con protección micro-USB*. Naylamp Mechatronics: https://naylampmechatronics.com/baterias/641-cargador-de-bateria-
- Pinchao Guerrero, D. G. (2022). *Prototipo para el monitoreo de flujos de recursos hídricos: Diseño y acondicionamiento del sistema de control del sensor ultrasónico para la obtención de información del flujo y de la velocidad superficial [Tesis de grado,ESCUELA POLITÉCNICA NACIONAL].*
- Pulache Huertas, D. J. (2023). *Diseño y simulación de una solución IoT industrial integrando equipos Siemens, Modbuspal y plataforma Node Red [Tesis de grado,Universidad Nacional de Piura].*
- Valdes, F., & Areny, R. P. (2007). *Microcontroladores Fundamentos y Aplicaciones con PIC.* Marcombo.
- Zheng, W. (2023). *Desarrollo de una Aplicación Android para la gestión de gastos e ingresos personales [Tesis de maestría,Universidad Politécnica de Madrid].*
## **CAPÍTULO VII: ANEXOS**

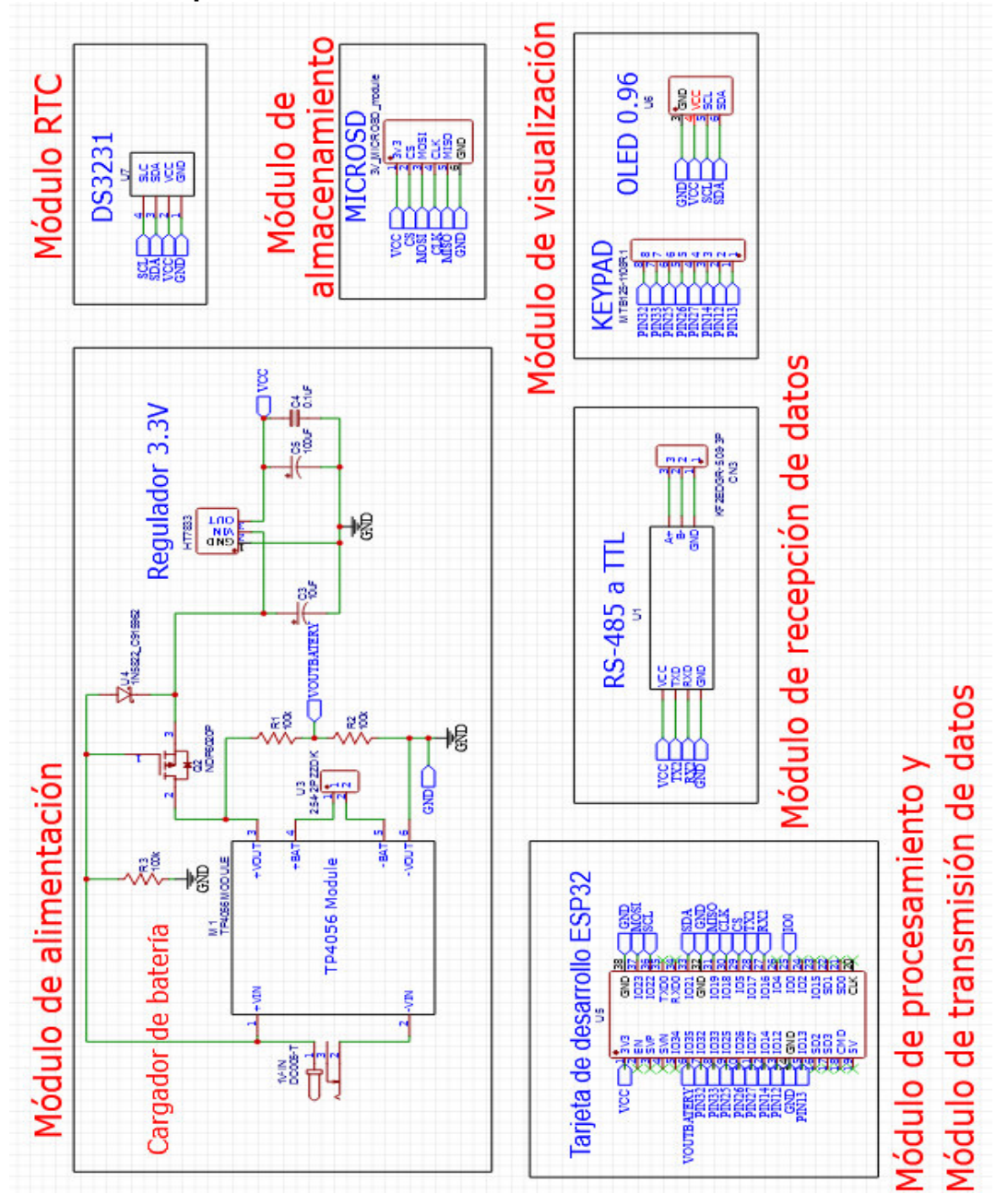

**Anexo A: Esquemático del sistema.**

*Figura 44:* **Esquemático del sistema.** Fuente: elaboración propia.

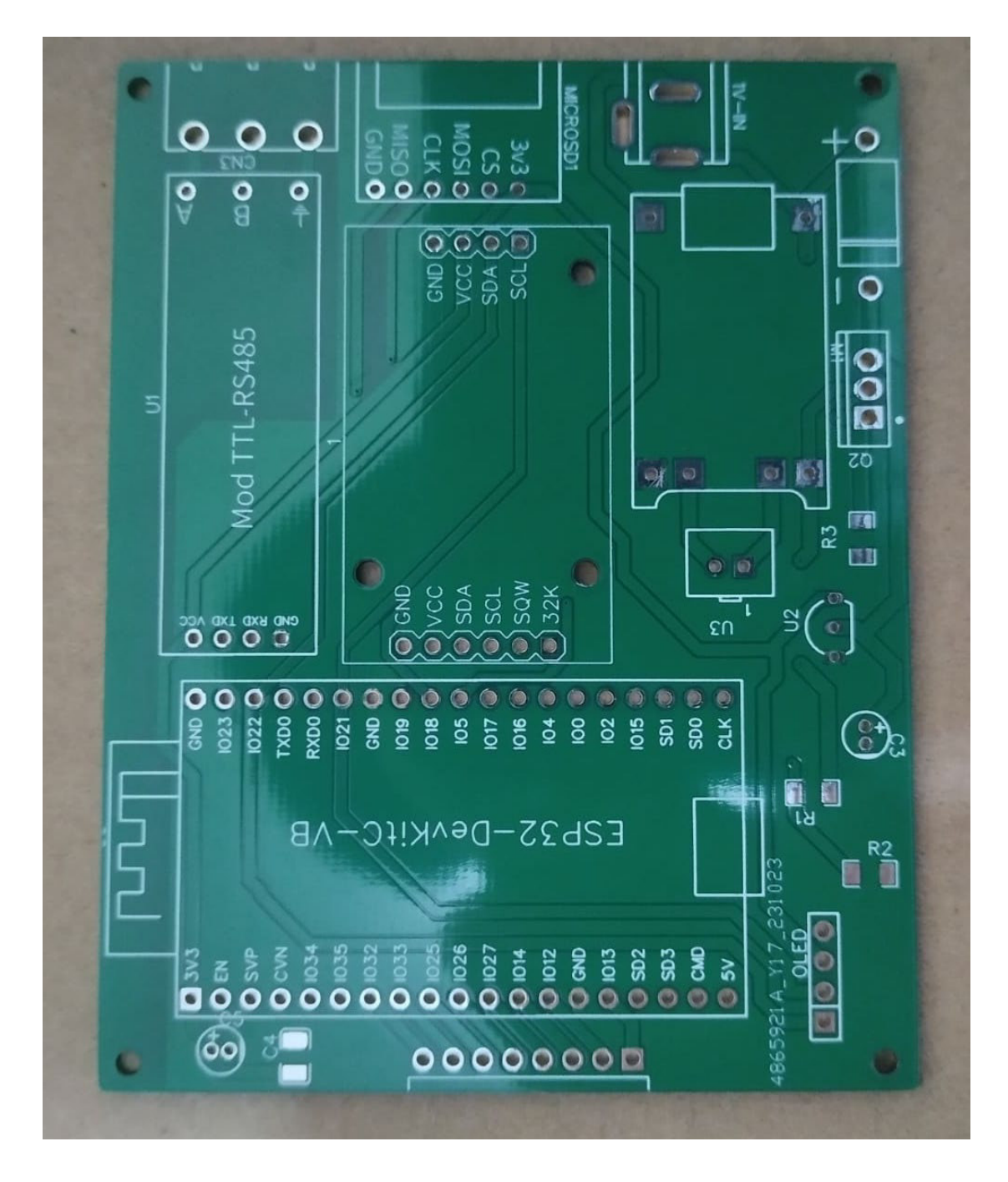

**Anexo B: Circuito PCB del sistema desarrollado, vista frontal**.

*Figura 45:* **PCB impreso**. Fuente: elaboración propia.

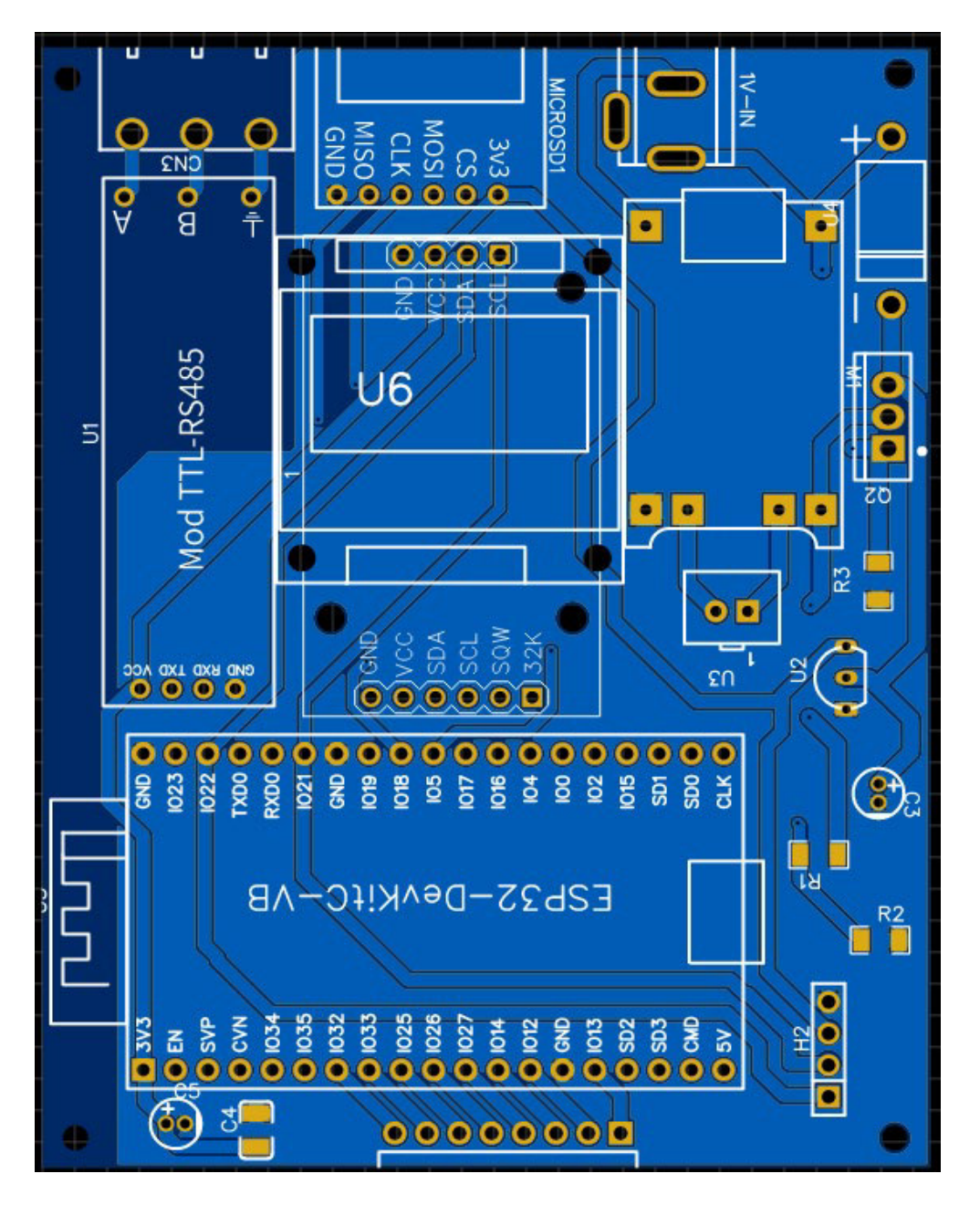

*Figura 46:* **PCB diseñado en computadora**. Fuente: elaboración propia.

## **Anexo C: Especificaciones técnicas del sistema desarrollado.**

| Característica            | <b>Detalles</b>            |
|---------------------------|----------------------------|
| <b>Display</b>            | Oled 0.96"                 |
| Ambiente de trabajo       | 0 a 50 °C, < 85% RH        |
| Capacidad de memoria      | $16$ gb                    |
| Número de archivos        | 1000                       |
| Formato de archivo        | txt                        |
| Número de datos           | 65 millones de datos       |
| <b>Modo de inicio</b>     | Botón de enter             |
| Botón de encendido        | Sí                         |
| Intervalo de refresco de  | 5 segundos                 |
| pantalla                  |                            |
| Tiempo de muestreo        | 30 segundos a 2 horas      |
| Tiempo de carga           | 3 horas                    |
| Tiempo de trabajo         | 14 horas                   |
| <b>Alimentación</b>       | Batería de litio 2800 mAh  |
| <b>Dimensiones</b>        | 10cm x 10cm x 10cm         |
| Comunicación inalámbrica  | Sí (WiFi aplicación móvil) |
| <b>Comunicación RS485</b> | Sí (conector para cableado |
|                           | <b>RS485)</b>              |

*Tabla 7 :* Especificaciones técnicas del equipo. Fuente: elaboración propia.

## **Anexo D: Conexión del sistema con el medidor de nivel.**

Se configuró la altura a 4 metros y se midió los valores de nivel.

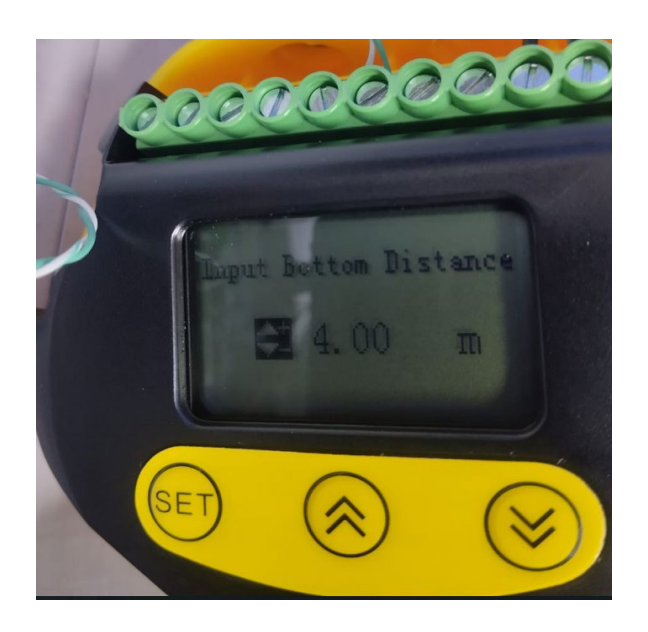

*Figura 47:* **Configuración del sensor de nivel.** Fuente: elaboración propia.

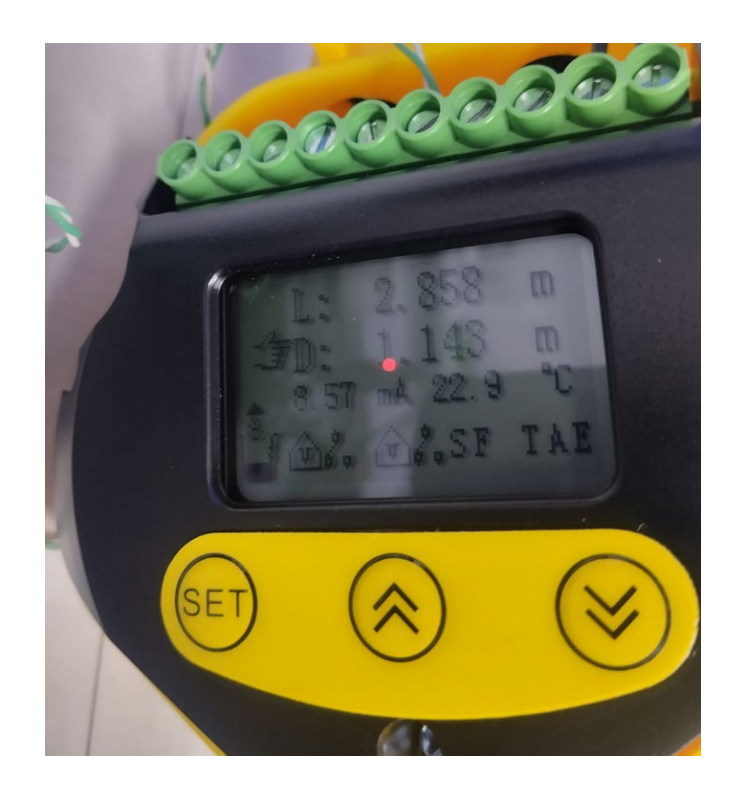

*Figura 48:* **Lectura de datos del sensor de nivel.** Fuente: elaboración propia.

El equipo obtuvo el valor de 4 metros y la distancia leída por el equipo fue de 1.14 metros.

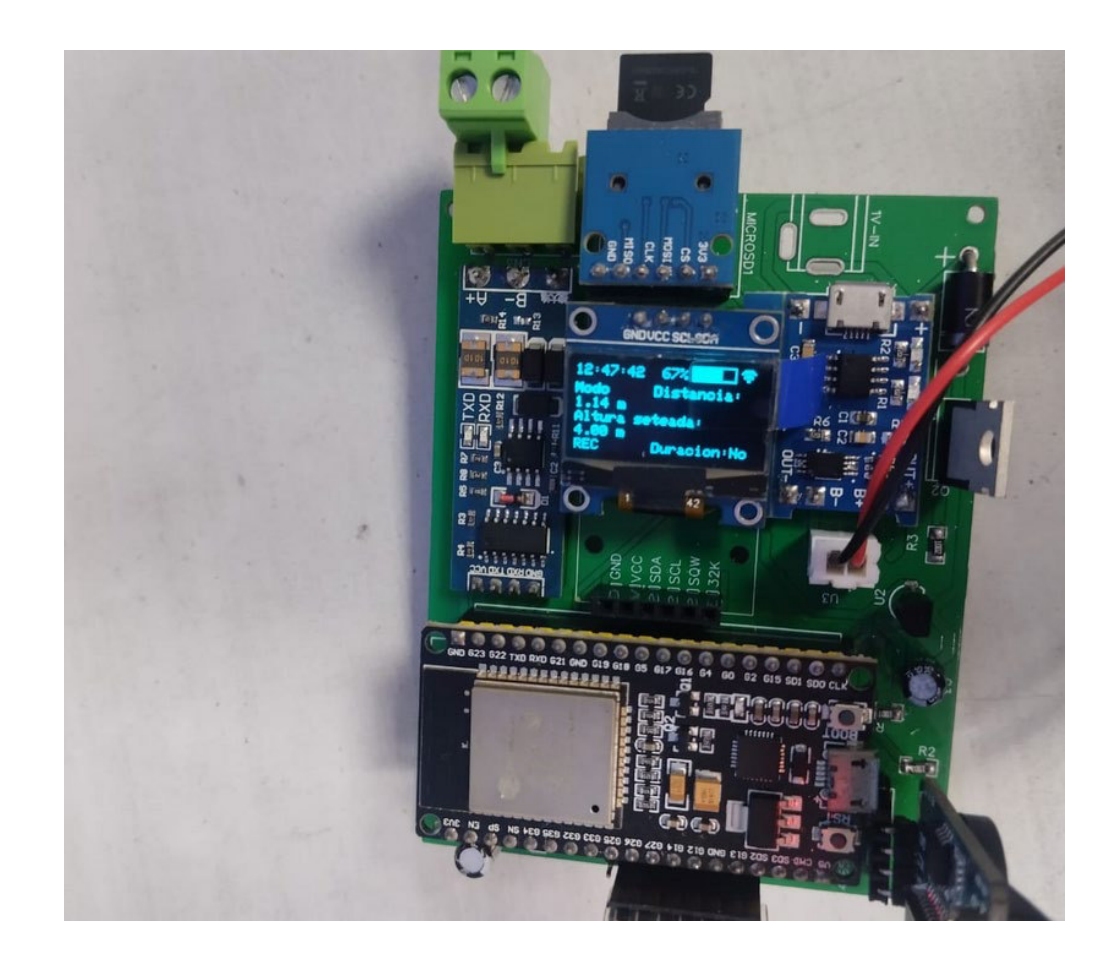

*Figura 49:* **Recepción de datos del datalogger.** Fuente elaboración propia.

La aplicación diseñada obtuvo los valores enviados por el equipo.

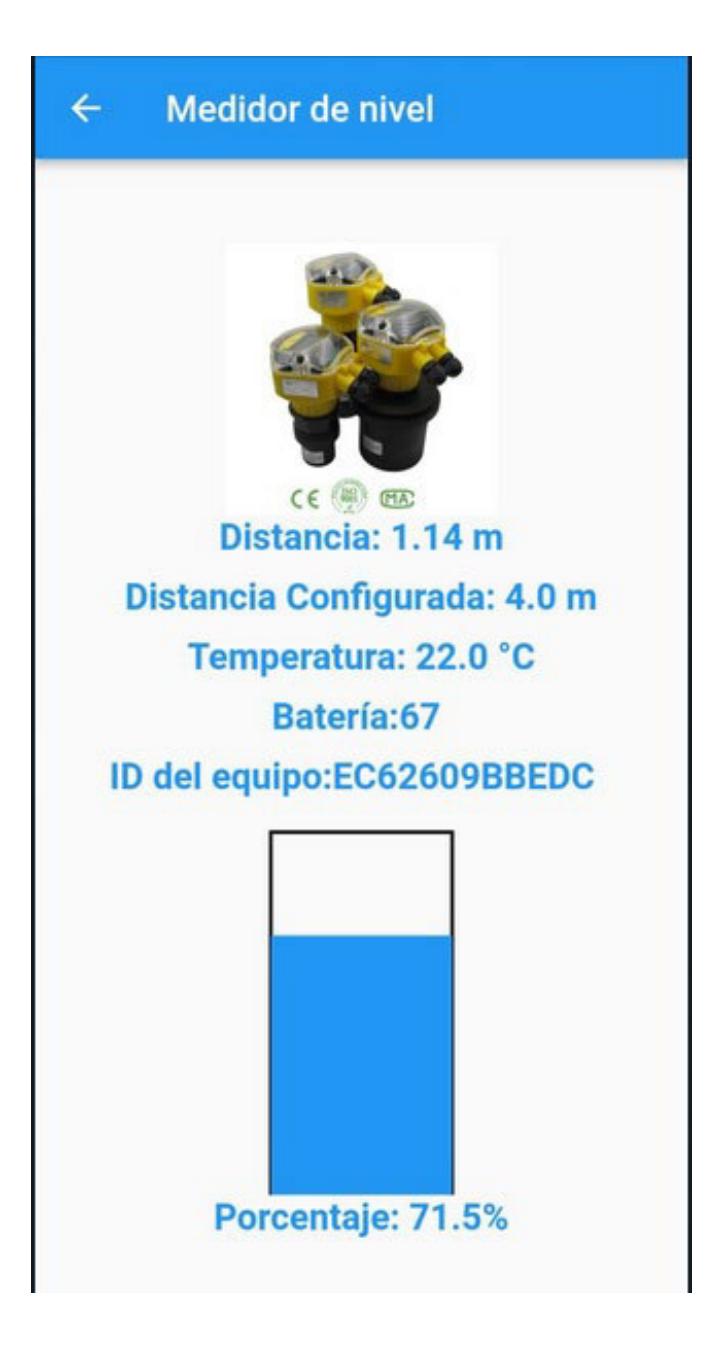

*Figura 50:* **Aplicación móvil del datalogger**. Fuente: elaboración propia.